**Style Definition:** No Spacing: Font: (Default) +Body (Cambria), 11 pt, Left

Style Definition: NL: Font: Calibri, 11 pt, Space After: 8 pt, Line spacing: Multiple 1.08 li

Style Definition: BL: Font: (Default) Calibri, 11 pt

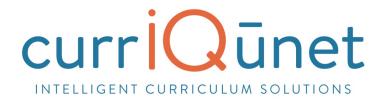

# META General User Guide

Version 3.0, October 2018

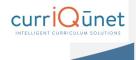

| Contents                        |    |
|---------------------------------|----|
| Welcome to META                 | 5  |
| Accessing META                  | 6  |
| Logging In                      | 7  |
| Profile Management              | 9  |
| Changing Your Password          | 10 |
| Resetting Your Password         | 11 |
| Troubleshooting                 | 11 |
| Searching Curriculum            | 13 |
| Keyword Search                  | 14 |
| Filtering Search Results        | 14 |
| Scope Filter                    | 16 |
| Hierarchy Filter                | 17 |
| Status Filter                   | 18 |
| Sort Options                    | 18 |
| Apply/Cancel Search             | 19 |
| Using Search Results            | 19 |
| Creating and Viewing Curriculum | 21 |
| Course                          | 22 |
| New Courses                     | 22 |
| Modify or Deactivate Courses    | 24 |
| Program or Degree               | 27 |
| New Programs                    | 29 |
| Modify or Deactivate Programs   | 30 |
| Cloning                         | 31 |
| www.currlQunet.com              | 1  |

| What is Cloning?                                                | 31 |
|-----------------------------------------------------------------|----|
| Cloning a Proposal                                              | 31 |
| Packages                                                        | 36 |
| New Package                                                     | 36 |
| Assessments                                                     | 39 |
| Definition of Terms:                                            | 39 |
| Who Can Access Assessments                                      | 39 |
| What Aspects of Course and Program Proposals Affect Assessments | 39 |
| What Aspects of the Assessment Feature Affects META             | 39 |
| Types of Assessments                                            | 40 |
| Individual Instructor SLO Assessment                            | 40 |
| Departmental Aggregate of Individual Instructor SLO Assessment  | 40 |
| Aggregate of All SLOs in a Course                               | 40 |
| Aggregate of All SLOs Mapped to ILO                             | 40 |
| Aggregate of all SLOs Mapped to an Individual PLO               | 40 |
| Aggregate of all PLOs in a Program                              | 40 |
| Aggregate of All PLOs Mapped to ILO                             | 40 |
| Non-Instructional Unit Outcome                                  | 40 |
| SLO, PLO, and ILO Mappings                                      | 41 |
| Creating an Assessment                                          | 43 |
| Items of Note for Assessments:                                  | 45 |
| Creating an Aggregate Assessment                                | 46 |
| Items of Note for Aggregate Assessments:                        | 46 |
| Aggregate of PLOs to ILO                                        | 47 |
| New Proposal                                                    | 47 |
| Program Review                                                  | 48 |
|                                                                 |    |

| Accessing Reports                               | 50 |
|-------------------------------------------------|----|
| Course Reports                                  | 51 |
| Course Outline                                  | 52 |
| Impact Reports                                  | 53 |
| All Fields                                      | 54 |
| Comparison Report                               | 55 |
| Program Reports                                 | 55 |
| Program Summary                                 | 55 |
| All Fields                                      | 56 |
| Comparison Report                               | 57 |
| Package Reports                                 | 58 |
| Assessment/Program Review Reports               | 58 |
| Launching Curriculum into the Approval Workflow | 58 |
| Proposal Functions and Features                 | 58 |
| Navigating Proposals                            | 59 |
| Saving                                          | 60 |
| Proposal Resource Page Example                  | 60 |
| Dropdown Menus                                  | 61 |
| Text box/Text Area                              | 61 |
| Date Fields                                     | 61 |
| Attach Files                                    | 62 |
| Checkbox                                        | 63 |
| Checklist                                       | 63 |
| Repeater Checklist                              | 64 |
| Multi-Select Lists                              | 65 |
| www.currlQunet.com                              | 3  |

| Grids aka Textbooks/Course Materials            | 65 |
|-------------------------------------------------|----|
| Student Learning Outcomes                       | 68 |
| Condition                                       | 70 |
| Course Blocks                                   | 71 |
| Content Review                                  | 72 |
| Read Only Fields                                | 75 |
| Auto Calculations                               | 75 |
| Show/Hide Pages                                 | 76 |
| Rich Text Editor                                | 79 |
| Creating an Outline within the Rich Text Editor | 79 |
| Creating an Outline Using HTML                  | 81 |
| Approvals                                       | 82 |
| Implementing or Publishing Curriculum           | 83 |

Contents

### Welcome to META

CurrIQūnet META is a curriculum development, review, and approval system that addresses campus, statewide, and international collaborative issues in curriculum management and accreditation. META provides non-technical users the ability to configure and modify web entry screens and workflow templates.

Every institution develops unique curriculum management processes. This is true even where an institution is part of a regional or statewide system. META enhances and streamlines the user experience with customizable tools that are highly intuitive.

The core currIQūnet META System is designed to be configurable to reflect local requirements, while still properly interfacing components with upstream and downstream systems. This functionality includes local student systems, multi-campus curriculum searches, state reporting standards, and similar requirements.

META is a web-based application. Browser display variances may cause your screens to look slightly different from the screenshots in this guide. Supported browsers include Microsoft Edge, Google Chrome, Mozilla Firefox, and Safari. META is not currently optimized for mobile devices such as tablets and smart phones.

Your institution has one or more META administrators, usually located in the curriculum office. If you need additional assistance in using META, or have questions about the information required, please contact your administrators. Your META administrators are your best resource.

currIQūnet META allows each client to have customized workflows, and a secure, private database while maintaining a single codebase. This enables our implementation and support teams to focus on our clients while our development team constantly improves the product. The flexible nature of currIQūnet META means there is a nearly infinite combination of field types and functionalities to collect data in the format required. This guide will highlight specific field types and provide instruction on META specific features. Your institution may provide instructional materials that dive deeper into the specific proposal types you will encounter or include more specific instructions about the types of information they expect.

Welcome to META

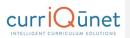

### Accessing META

Your institution will provide you with the URL to access your META system. The URL generally for SAC is...

### https://sac.curricunet.com

If your institution's META system is using a single sign on system, your log in screen will not look like the screenshot below, but will appear the same as the log in screens across your college's resources.

| D Log Dn × \          |                                                                  | - o ×                 |
|-----------------------|------------------------------------------------------------------|-----------------------|
| € → C D curriculation |                                                                  | Y 🖬 🖬 🕢 🖬 🗢 🖌 🗿 🖩 😔 i |
|                       |                                                                  |                       |
|                       |                                                                  |                       |
|                       | Hanned<br>Freger side gammed <sup>1</sup><br>Brancher not<br>200 |                       |
|                       |                                                                  |                       |
|                       |                                                                  |                       |

**NOTE:** From this point forward in this guide, screenshots will be focused on the particular areas and will no longer include the entire browser window.

Accessing META

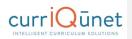

### Logging In

You will be provided with your log in credentials by the META administrators at your institution. You will log in with your email address (usually the address assigned by your institution), and you will be given a temporary password. Upon logging in for the first time, you **must** change your password from this temporary password to protect your institution's data and security. If your college uses a single sign on system, you will receive instruction from your META administrators on how to log in.

Enter your email and password as shown below and click Login to begin working in META.

| Email<br>ashirley@edu<br>Password |  |
|-----------------------------------|--|
| Forgot your password?             |  |
| SSO                               |  |

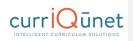

Accessing META

The landing page will always be the Course Search screen. There are several features available on the Course Search screen, described below.

| CurricUNET | Curriculum 5      | Approvals 4        |                               | Create     | Proposal |
|------------|-------------------|--------------------|-------------------------------|------------|----------|
| ourses     | × Keyword Search: |                    | <sup>8</sup> 4 <sup>9</sup> 1 | <b>0_1</b> |          |
|            | Course # Title    |                    | Created On                    | Status     | Reports  |
| 2          |                   |                    |                               |            |          |
|            |                   |                    |                               |            |          |
|            |                   |                    |                               |            |          |
|            |                   |                    |                               |            |          |
|            |                   |                    |                               |            |          |
|            |                   |                    |                               |            |          |
|            |                   |                    |                               |            |          |
|            |                   |                    |                               |            |          |
|            |                   | No data to display |                               |            |          |
|            |                   |                    |                               |            |          |
|            |                   |                    |                               |            |          |
|            |                   |                    |                               |            |          |
|            |                   |                    |                               |            |          |
|            |                   |                    |                               |            |          |
|            |                   |                    |                               |            |          |
|            |                   |                    |                               |            |          |
|            |                   |                    |                               |            |          |

- 1. **Gear** icon. The Gear icon allows you access to the following functions:
  - a. Edit your profile.
  - b. Administer Site: This option will not be available for non-administrative users.c. Log Off
- 2. User ID. Your User ID is the email address you supplied when you set up your META account.
- 3. **Create Proposal.** This button will open the Create Proposal page.
- **4. Approvals.** Allows you to view and search items awaiting your review in an approval process.
- 5. **Curriculum.** Allows you to view and search Course, Program, Package, Assessment, or Program Review proposals. Curriculum types may vary depending on institution configuration.
- **6. META logo.** This is a link. Click on it at any time during your session to return to the Course Search page.
- 7. Institution ID. The name of the college or institution you are logged into.

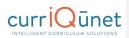

- 8. Keyword Search.
- 9. Search Button.
- 10. Search Filters.
- **11. Export Button.** This feature allows you to export your search results in Excel, Word, or PDF formats.
- **12. Search Results Window.** Results of your searches will appear here. For instructions on how to use the search screens, see the **Searching Curriculum** section of this guide.

### Profile Management

The first time you log in, you will need to check your user information to verify it is correct. To access **Profile Management**, click the **Gear** icon at the top right of your screen, and then select **Profile**.

|                    | Curriculum | Approvals | Create Proposal | Profile<br>Administer Site |
|--------------------|------------|-----------|-----------------|----------------------------|
| Constant of Mu Con |            |           |                 | Log Off                    |

Verify that your information is correct, add or correct any necessary information, and click **Save**. Clicking **Save** or **Cancel** will close this screen and return you to the course search screen.

If your email address needs to be updated, please contact your institution's META administrators.

| Edit Profile   |                        |               |         |
|----------------|------------------------|---------------|---------|
| Account Info   |                        |               |         |
| Email          | ashirley@edu           |               |         |
| Password       | Click here to change y | your password |         |
| Basic Info     |                        |               |         |
| First Name *   | Anne                   | Last Name *   | Shirley |
| Preferred Name | Cordelia               | Title         |         |
| Phone          |                        |               |         |
| Business Phone |                        | Ext.          |         |
| Fax            |                        | Mobile Phone  |         |
| Web Address    |                        |               |         |
|                |                        |               |         |
|                |                        |               |         |

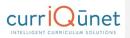

### **Changing Your Password**

Unless your college uses a single sign on, you **must** change your password the first time you log in. You should also periodically change your password for security purposes. Navigate to the **Profile** area, as described in the previous section, and click the blue link, **Click here to change your password**.

| Account Info   |                          |              |         |
|----------------|--------------------------|--------------|---------|
| Email          | ashirley@edu             |              |         |
| Password       | Click here to change you | ır password  |         |
| Basic Info     |                          |              |         |
| First Name *   | Anne                     | Last Name *  | Shirley |
| Preferred Name | Cordelia                 | Title        |         |
| Phone          |                          |              |         |
| Business Phone |                          | Ext.         |         |
| Fax            |                          | Mobile Phone |         |
| Web Address    |                          |              |         |

Accessing META

Enter your **Current Password**, then enter and confirm your **New Password**. Passwords must be at least 6 characters long, are case sensitive, and may include letters numbers, and symbols. Make sure your password is something you can remember. Passwords cannot be retrieved, but you may reset your password should you forget it.

| Change Password             |                                            |
|-----------------------------|--------------------------------------------|
| Use the form below to chang |                                            |
| New passwords are required  | to be a minimum of 6 characters in length. |
| Current password            |                                            |
| New password                |                                            |
| Confirm new password        |                                            |
| Change Password             | Cancel                                     |

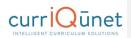

### **Resetting Your Password**

To reset your password, on the Log In screen, click **Forgot your Password?** Enter your Email as instructed, and click **Reset Password**. You will receive an email with instructions on how to reset your password.

**NOTE:** The password reset emails are included with general notification emails, and may not be sent immediately, depending on the notification configuration for your institution. If you do not receive a password reset email within 24 hours of your request, please contact your META administrator.

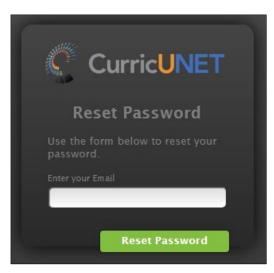

### Troubleshooting

Many problems encountered with META can be resolved by simply clearing the cache on your internet browser. This is usually found under in the Settings menu in your browser. You can also use the keyboard commands, **Ctrl+Shift+Enter** (in Chrome), **Ctrl+Shift+Del** (in Firefox) or **Ctrl+R** (Microsoft Edge). If you use a different browser and are unsure of how to proceed, search your browser's Help menu for "clear cache." After clearing the cache, refresh the window. You may be logged out of META and need to log back in.

If clearing the cache does not resolve your issue, you may not be using the most recent version of the internet browser. In the Settings menu of your browser, check for updates. If you have the permission to do so on your computer, update your browser to the most recent version. You may need to log in again after updating.

Your META administrators are your best resource. Should you receive an error message of any kind, or the suggestions above do not resolve your issue, please inform your administrators

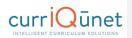

immediately. They may be able to help you, or they may need to contact the currIQūnet support team to resolve the issue. To help resolve any issues, the following information can help expedite your issue:

- A screenshot of the error encountered, including the URL (this is very important!).
- The browser you were using, and if possible, the version of that browser (usually available in the settings menu for your browser).
- What you were attempting to do, including, (if possible), the exact steps you took that resulted in the error. Being able to reproduce the error is vital for the currIQūnet support team to be able to fix the problem.

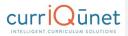

### Searching Curriculum

All screenshots in this guide will be from the course search feature, but the appearance and functionality is the same across all curriculum types. Depending on your institution's configuration, you may see more or less columns than appear in the screenshots of the search results, but your search filters and the functionality are as described.

Upon logging in, the default view will be courses in all statuses originated by the user. Proposals for which you are a co-contributor will appear highlighted green. After opening a proposal, the last proposal selected will appear highlighted blue.

| ourses      |         |          | × Keyword Search:                | Q 🏂 📥        |          |        |
|-------------|---------|----------|----------------------------------|--------------|----------|--------|
| Institution | Subject | Course # | Title                            | Created On   | Status   | Report |
|             | AGH     | 281      | Arboriculture                    | Feb 23, 2007 | Inactive |        |
|             | AGH     | 400      | Athletic Field Maintenance       | Feb 22, 2007 | Active   |        |
|             | AGH     | 292      | Garden Center Management         | Feb 23, 2007 | Active   |        |
|             | AGH     | 425      | Grounds Maintenance              | Feb 22, 2007 | Active   |        |
|             | AGH     | 107      | Horticulture Lab                 | Nov 03, 2015 | Active   |        |
|             | AGH     | 710      | Introduction to Leisure Services | Feb 24, 2007 | Inactive |        |
|             | AGH     | 145      | Landscape Construction           | Feb 22, 2007 | Inactive |        |
|             | AGH     | 142      | Landscape Construction           | Oct 10, 2014 | Active   |        |
|             | AGH     | 145      | Landscape Construction           | Oct 13, 2014 | Inactive |        |
|             | AGH     | 152      | Landscape Design Techniques      | Feb 22, 2007 | Active   |        |
|             | AGH     | 200      | Landscape Estimating and Bidding | Oct 13, 2014 | Active   |        |
|             | AGH     | 159      | Landscape Graphics               | Oct 13, 2014 | Active   |        |
|             | AGH     | 720      | Leadership in Leisure Services   | Feb 24, 2007 | Inactive |        |
|             | AGH     | 233      | Plant Propagation I              | Oct 09, 2014 | Active   |        |
|             | AGH     | 222      | Plant Propagation I              | Oct 13, 2014 | Inactive |        |
|             | AGH     | 322      | Plant Propagation II             | Oct 13, 2014 | Inactive |        |
|             | AGH     | 730      | Programming for Leisure Services | Feb 24, 2007 | Inactive |        |
|             | AGH     | 610      | Spanish for the Green Industry   | Feb 23, 2007 | Inactive |        |
|             | AGH     | 122      | Woody Plant Materials            | Oct 13, 2014 | Inactive |        |
|             | AGH     | 123      | Woody Plant Materials            | Oct 09, 2014 | Active   |        |
|             |         |          |                                  |              |          |        |
|             |         |          |                                  |              |          |        |

Searching Curriculum

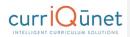

### **Keyword Search**

Enter search terms in the **Keyword Search** text box, (marked "1" in the screenshot below). Click the **Magnifying Glass** icon (?) to the right of the box to apply this term, or the **X** icon (:) to the left to remove the term. Only items that meet the criteria of both keywords and any filters applied will appear in the results.

The keyword option searches the hierarchy, proposal title, and proposal description. The search engine will search for the exact phrase entered, including any spaces or numbers. Adding a comma between keywords will add an implicit "or" to the search. For example, "cell biology" will search for the exact phrase, "cell biology." On the other hand, "cell, biology" will search for all proposals that include the word "cell" or the word "biology" in their hierarchy, proposal title, and proposal description.

| С | ourses      | _       | [        | ×  | Keyword Search: | × ×          | _        |         |
|---|-------------|---------|----------|----|-----------------|--------------|----------|---------|
|   | Institution | Subject | Course # | Ti | tle             | Created On   | Status   | Reports |
| + |             | AGH     | 281      | Ar | boriculture     | Feb 23, 2007 | Inactive |         |

### **Filtering Search Results**

Add filters to your search results by clicking the **Search Options**, (**\***), marked "1" in the screenshot below.

| С | ourses      |         |          | × Keyword Search: | ₹ 1 1 1      |          |         |
|---|-------------|---------|----------|-------------------|--------------|----------|---------|
|   | Institution | Subject | Course # | Title             | Created On   | Status   | Reports |
| + |             | AGH     | 281      | Arboriculture     | Feb 23, 2007 | Inactive |         |

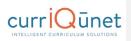

Search Options Choose any combination of filter and sort options to refine the search results. Click 'Apply' to update the results. Show proposals for all institutions 🔹 🔹 🚺 Subject Filters 2 Status Filters 3 Sort Options 4 q Institution Search: Active Subject Approved Cancelled Title Deleted Created On Status Denied Draft Historical In Review Inactive Obsolete Pending Deactivation Tabled Apply Cancel 5

After clicking the icon, a window will open for you to select any applicable filters. Multiple filters may be applied from this window, as highlighted by the numbers in the screenshot below.

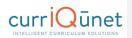

### **Scope Filter**

Use the **dropdown menu** (1), to select the scope of the search. Only one filter from this menu can be applied to a search at a time.

Filter options include:

- **Show only my proposals:** Only proposals meeting the other search criteria originated by the user will be returned.
- Show all proposals for my institution: All proposals at the institution meeting the other search criteria will be returned.
- **Show proposals for all institutions:** For clients with district configuration *and* when the user has roles at more than one institution in the district, all proposals at all institutions where the user has roles will be returned.

| Search Options Choose any combination of filter and sort options to Show only my proposals Show only my proposals | refine the search results. Click 'Apply' to updat                     | e the results.                                                      |
|----------------------------------------------------------------------------------------------------|-----------------------------------------------------------------------|---------------------------------------------------------------------|
| Show proposals for all institutions                                                                               | Active Approved Cancelled Denied Draft Historical In Review In Active | Institution<br>Subject<br>Course #<br>Title<br>Created On<br>Status |
| Apply Cancel                                                                                                    | Obsolete<br>Pending Deactivation<br>Tabled                            |                                                                     |

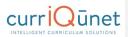

### **Hierarchy Filter**

The **Hierarchy Filters** (2) vary by curriculum type. Filter courses and packages by Subject. For all other curriculum types, such as programs, you will filter by Department or Division. Hierarchy options are collapsed under the institution title. To expand the hierarchy options, click the **Arrow** icon to the left of the institution, or click the checkbox by your institution title to include the whole institution in your search.

| Show proposals for all i | nstitutions 👻 🚺 |                                                                                                    |                                                                    |
|--------------------------|-----------------|----------------------------------------------------------------------------------------------------|--------------------------------------------------------------------|
| Subject Filters 🛛 🙎      |                 | Status Filters 3                                                                                                    | Sort Options                                                       |
| Search: (                | ٩               | Active<br>Approved<br>Cancelled<br>Deleted<br>Draft<br>Historical<br>In Review<br>Obsolete<br>Pending Deactivation<br>Tabled | Institution<br>Subject<br>Curse #<br>Title<br>Created On<br>Status |

Searching Curriculum

Select any categories to include in the search. To include all hierarchy groups in your search, select either *all* or *none* of the checkboxes.

| Show proposals for all institutions                                                                                                    |                                                                                                    |                                                                     |
|----------------------------------------------------------------------------------------------------|----------------------------------------------------------------------------------------------------|---------------------------------------------------------------------|
| Subject Filters 2                                                                                                    | Status Filters                                                                                                    | Sort Options                                                        |
| Q         (ACC)       - Accounting         (ADI)       - Advanced Diagnostic Imaging         (ADI)       - Advanced Diagnostic Imaging         (ADN)       - Advanced Diagnostic Imaging         (ADN)       - Advanced Diagnostic Imaging         (ADN)       - Advanced Diagnostic Imaging         (AGA)       - Agriculture Vacuum         (AGB)       - Agriculture - Agronomy         (AGB)       - Agriculture - Farm Mgt-Business         (AGC)       - Agriculture - Comprehensive         (AGC)       - Agriculture - Horticulture         (AGH)       - Agriculture - Horticulture         (AGM)       - Agriculture - Mechanics         (AGM)       - Agriculture - Decision Agriculture - Machanics | Active<br>Approved<br>Cancelled<br>Deleted<br>Denied<br>Draft<br>Historical<br>In Review<br>Dobsolete<br>Pending Deactivation<br>Tabled | Institution<br>Subject<br>Course #<br>Title<br>Created On<br>Status |

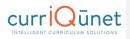

### **Status Filter**

Select any proposal statuses to include in your search from the **Status Filters** checklist (3). Your institution may have different statuses than shown here. To include all statuses in your search, select either *all* or *none* of these checkboxes.

| Show proposals for all inst | itutions 👻 👤 |                                                                                                    |                                                                     |
|-----------------------------|--------------|----------------------------------------------------------------------------------------------------|---------------------------------------------------------------------|
| Subject Filters 2           |              | Status Filters 3                                                                                                    | Sort Options                                                        |
| Search:                     | ٩            | Active<br>Approved<br>Cancelled<br>Deleted<br>Denied<br>Draft<br>Historical<br>In Review<br>Inactive<br>Obsolete<br>Pending Deactivation<br>Tabled | Institution<br>Subject<br>Course #<br>Title<br>Created On<br>Status |

### Sort Options

T

To sort the search results, select from the **Sort Options** (4) checklist. Items in the search results will sort in descending order based on the columns selected. Click the checkbox labeled what to sort in ascending order. Sort options can be drag and dropped to prioritize the sort order.

| Show proposals for al                                                                                         | l institutions 👻                                                                                                    |                                                                                                    |                                                                     |
|----------------------------------------------------------------------------------------------------|----------------------------------------------------------------------------------------------------|----------------------------------------------------------------------------------------------------|---------------------------------------------------------------------|
| Subject Filters                                                                                               |                                                                                                    | Status Filters                                                                                                    | Sort Options                                                        |
| (ADI) I - A<br>(ADI) I - A<br>(ADM)<br>(ADM)<br>(AGA) - A<br>(AGB) - A<br>(AGB) - A<br>(AGB) - A<br>(AGC) - A | Accounting<br>dvanced Diagnostic Imaging<br>Administrative Assistant<br>Associate Degree Nursing<br>dyriculture - Agronomy<br>Agriculture - Farm Mgt-Business<br>Agriculture - Comprehensive<br>Agriculture - Equine<br>Agriculture - Horticulture | Active<br>Approved<br>Cancelled<br>Deleted<br>Draft<br>Historical<br>In Review<br>Inactive<br>Obsolete<br>Pending Deactivation | Institution<br>Subject<br>Course #<br>Title<br>Created On<br>Status |
| (AGM) -                                                                                                    | Agriculture - Mechanics                                                                                                    | Tabled                                                                                                    |                                                                     |

#### www.currIQunet.com

Searching Curriculum

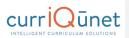

### Apply/Cancel Search

To apply the search criteria selected in the Search Options window and view results, click the **Apply** button (5). To close this window without making changes to the search criteria, click **Cancel**.

### **Using Search Results**

Search results can be exported to several formats for review offline. Select the **Export** icon ( $\triangleq$ ) to download the document.

| С | ourses      |         |          | × | Keyword Search: C | 2 3/4 📥      |          |         |
|---|-------------|---------|----------|---|-------------------|--------------|----------|---------|
|   | Institution | Subject | Course # | 1 | itle              | Created On   | Status   | Reports |
| Þ |             | AGH     | 281      | A | vboriculture      | Feb 23, 2007 | Inactive |         |

Select the file format from the dropdown menu.

| С | ourses      |         |          | × Keyword Search:          | Q | 5% 📥 🚺          |          |         |
|---|-------------|---------|----------|----------------------------|---|-----------------|----------|---------|
|   | Institution | Subject | Course # | Title                      |   | Export Results  | Status   | Reports |
| Þ |             | AGH     | 281      | Arboriculture              |   | Export to Excel | Inactive |         |
| Þ |             | AGH     | 400      | Athletic Field Maintenance |   | Export to Word  | Active   |         |
| Þ |             | AGH     | 292      | Garden Center Management   |   | Export to PDF   | Active   |         |
| ⊩ |             | AGH     | 425      | Grounds Maintenance        |   | Export to PDF   | Active   |         |

A file in the specified format will download to your computer with the search results in a table format, as seen in the example below. You may need to authorize the download.

| Courses             |                                                                                                    | Community      | / College |
|---------------------|----------------------------------------------------------------------------------------------------|----------------|-----------|
| Arboriculture       |                                                                                                    |                | Inactive  |
| College:            | the second second second second second second second second second second second second second second second se | Created On:    | 2/23/2007 |
| Subject Code:       | AGH                                                                                                    | Last Modified: |           |
| Course Number:      | 281                                                                                                    |                |           |
| Athletic Field Main | tenance                                                                                                    |                | Active    |
| College:            | the second second second second second second second second second second second second second second second se | Created On:    | 2/22/2007 |
| Subject Code:       | AGH                                                                                                    | Last Modified: |           |
| Course Number:      | 400                                                                                                    |                |           |
| Garden Center Maı   | nagement                                                                                                    |                | Active    |
| College:            |                                                                                                    | Created On:    | 2/23/2007 |
| Subject Code:       | AGH                                                                                                    | Last Modified: |           |
| Course Number:      | 292                                                                                                    |                |           |

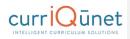

Get additional information about the proposal in the search results screen by clicking the arrow to the left of the proposal title (1).

| Courses     |         |          | × | Keyword Search:              | 9 | Th    | *        |          |         |
|-------------|---------|----------|---|------------------------------|---|-------|----------|----------|---------|
| Institution | Subject | Course # | т | itle                         |   | Crea  | ted On   | Status   | Reports |
|             | AGH     | 211      | A | dvanced Turfgrass Management |   | Aug   | 03, 2006 | Active   |         |
| +           | AGH     | 281      | A | rboriculture                 |   | Feb 3 | 23, 2007 | Inactive |         |
| <b>F</b>    | AGH     | 400      | А | thletic Field Maintenance    |   | Feb 3 | 22, 2007 | Active   |         |

This will open a summary of the proposal with additional identifying details. Click the arrow again to close the summary. You can view multiple summaries simultaneously.

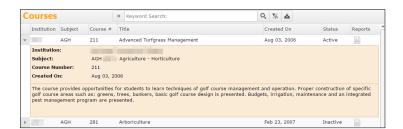

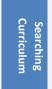

I

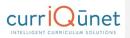

Search results are paginated to more easily access results. Navigate between pages using the navigator at the bottom of the screen, marked "1" on the screenshot below. The result range, marked "2" in the screenshot below, indicates the visible proposals and the total number of proposals that meet the search results.

| Institution | Subject | Course # | Title                                | Created On   | Status | Reports |
|-------------|---------|----------|--------------------------------------|--------------|--------|---------|
|             | ACC     | 232      | Intermediate Accounting II           | Aug 03, 2006 | Active |         |
|             | ACC     | 111      | Introduction to Accounting           | Aug 03, 2006 | Active |         |
|             | ACC     | 115      | Introduction to Accounting           | Aug 03, 2006 | Active |         |
| 10.0        | ACC     | 231      | Intermediate Accounting I            | Aug 03, 2006 | Active |         |
|             | ACC     | 116      | Introduction to Accounting II        | May 11, 2012 | Active |         |
| - C         | ACC     | 190      | Financial Analysis                   | May 11, 2012 | Active |         |
|             | ACC     | 222      | Cost Accounting                      | May 11, 2012 | Active |         |
|             | ACC     | 265      | Income Tax Accounting                | May 11, 2012 | Active |         |
|             | ACC     | 803      | Accounting Simulations               | May 11, 2012 | Active |         |
|             | ACC     | 360      | Accounting Spreadsheets              | May 11, 2012 | Active |         |
|             | ACC     | 924      | Honors Project                       | Apr 24, 2013 | Active |         |
|             | ACC     | 132      | Principles of Accounting II          | Sep 04, 2013 | Active |         |
|             | ACC     | 131      | Principles of Accounting I           | Sep 02, 2015 | Active |         |
|             | ACC     | 310      | Computer Accounting                  | Sep 09, 2016 | Active |         |
|             | ACC     | 160      | Payroll Accounting                   | Sep 16, 2016 | Active |         |
|             | ADM     | 108      | Keyboarding Skill Development        | Sep 26, 2013 | Active |         |
|             | ADM     | 203      | Legal Office Concepts and Procedures | May 11, 2012 | Active |         |
| - C         | ADM     | 162      | Office Procedures                    | May 10, 2012 | Active |         |
|             | ADM     | 131      | Office Calculators                   | May 11, 2012 | Active |         |
|             | ADM     | 159      | Proofreading and Editing             | Apr 16, 2012 | Active |         |
|             | ADM     | 208      | Legal Terminology                    | Apr 13, 2012 | Active |         |
|             | ADM     | 200      | Legal Document Processing            | May 08, 2012 | Active |         |
|             | ADM     | 148      | Transcription                        | Nov 21, 2013 | Active |         |
|             | ADM     | 105      | Introduction to Keyboarding          | Jan 25, 2011 | Active |         |
|             | ADM     | 180      | Administrative Management            | Sep 10, 2015 | Active |         |

### Creating and Viewing Curriculum

Click the **Curriculum** button on the META home screen.

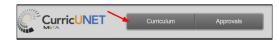

**Commented [RC1]:** This section needs clarification.

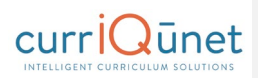

A dropdown menu will appear with the curriculum and assessment types that your institution uses META to manage. Click the desired option to proceed. Curriculum options are explained below, although the process is similar with all options.

| C |         | ric <mark>UNE</mark> | Г      | Curriculum<br>Course | Approvals |      |          |           | Create Proposal |
|---|---------|----------------------|--------|----------------------|-----------|------|----------|-----------|-----------------|
| C | ourses  | 5                    |        | Program              | h:        |      | Q        |           |                 |
|   | Subject | Course #             | Title  | Assessment           |           | Crea | ted On   | Status    | Reports         |
| Þ | ACCT    | 159                  | ACCT 1 | 159 - Computer Acc   | counting  | Jun  | 28, 2017 | Draft     |                 |
| Þ | ACCT    | 1A                   | ACCT 1 | LA - Financial Accou | unting    | Jun  | 14, 2017 | Draft     |                 |
| Þ | ACCT    | 520                  | ACCT 5 | 520 - test           |           | Jun  | 14, 2017 | Draft     |                 |
| Þ | ACCT    | 936                  | ACCT 9 | 936 - test           |           | May  | 01, 2017 | Active    |                 |
| Þ | ACCT    | test3                | ACCT t | est3 - test          |           | Jun  | 14, 2017 | In Review |                 |

### Course

### New Courses

To create a new course proposal for a course that has not previously been offered, click **Create Proposal.** 

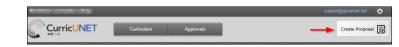

### Select new course Proposal Type from the dropdown menu and click Next.

| Select Proposal Type | Proposal Type          |  |
|----------------------|------------------------|--|
|                      | Select a proposal type |  |
|                      |                        |  |
|                      |                        |  |
|                      |                        |  |
|                      |                        |  |
|                      |                        |  |

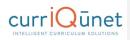

Complete all fields to create the proposal and click **Next**. If you need to select a different proposal type, click **Previous. Do not use your browser's back button**.

Confirm that the information entered is correct, and then click Create Proposal.

| . Select Proposal Type          | Proposal Summary                                                                                                    |
|---------------------------------|----------------------------------------------------------------------------------------------------|
| . Complete Minimum Requirements | Please review the proposal details below. If you need to make changes click on any of the previous steps to modify the proposal.              |
| 3. Review and Submit            | New Course<br>Subject: (ACC) Accounting<br>Course Title: Adventures in Accounting Research<br>Catalog Description: test<br>Course Number: 718 |
|                                 | If this is correct press Create Proposal.  Previous Next Create Proposal                                                                      |

Creating/Viewing Curriculum

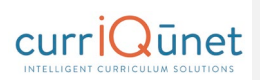

A new proposal will be created. Complete the proposal, selecting each dark gray tab on the left to navigate between sections of the proposal. For additional details on proposal function, see the **Proposal Functions and Features** (page 58) section of this guide. When the proposal is complete, click **Launch** to move the proposal into the approval process.

| Status: Draft            | Rem                           | aining Launch Requirements: 4 | Launch Delete Draft |
|--------------------------|-------------------------------|-------------------------------|---------------------|
| Proposal Resources       | Proposal Resources            |                               |                     |
| Cover 50                 | 1. Curriculum Website         |                               |                     |
|                          | 2                             |                               |                     |
| Jnits/Hours              | 3.                            |                               |                     |
|                          | 4                             |                               |                     |
| tequisites               | The last property of the last |                               |                     |
| Content Review           | 5.                            |                               |                     |
|                          |                               |                               |                     |
|                          |                               |                               |                     |
|                          |                               |                               |                     |
| tethods of<br>nstruction |                               |                               |                     |
| 1ethods of<br>Evaluation |                               |                               |                     |
| ample Assignments        |                               |                               |                     |
|                          |                               |                               |                     |
| Additional Resources     |                               |                               |                     |
| ibrary                   |                               |                               |                     |

### Modify or Deactivate Courses

To create a modification or deactivation proposal for an existing course, click **Create Proposal**.

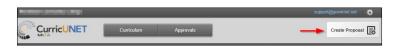

Creating/Viewing Curriculum

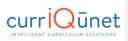

Select the modification or deactivation Proposal Type from the dropdown menu and click Next.

| . Select Proposal Type | Proposal Type          |   |
|------------------------|------------------------|---|
|                        | Select a proposal type | • |
|                        |                        |   |
|                        |                        |   |
|                        |                        |   |
|                        |                        |   |

Use the dropdown menu to choose the **Subject and/or e**nter any search terms related to the **Course Title** you are searching. If you do not know the title, click the **Search** button after making the **Subject** selection.

| I. Select Proposal Type          | Minimum Requirements                                                                                    |  |
|----------------------------------|----------------------------------------------------------------------------------------------------|--|
| 2. Complete Minimum Requirements | Enter search criteria and press Search. Select a proposal to modify from the search results.<br>Subject |  |
|                                  | Select a subject   Course Title*                                                                        |  |
|                                  | Search                                                                                                  |  |
|                                  | Course Search Results                                                                                   |  |
|                                  |                                                                                                    |  |
|                                  |                                                                                                    |  |

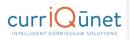

When you select the **Search** button, you will see a list in the **Course Search Results** textbox for that subject. It may be necessary to use the scroll bar to view all options. Mandatory fields are marked with an asterix (\*). Click the course to be modified. The title will be highlighted blue. Click **Next**.

|                                 | Minimum Requirements                                                                                                    |
|---------------------------------|----------------------------------------------------------------------------------------------------|
| . Complete Minimum Requirements | Enter search criteria and press Search. Select a proposal to modify from the search results.<br>Subject<br>(ART) Art                                      |
|                                 | Course Tifle*<br>ART 10 - Modern and Contemporary Art History<br>Search                                                                                   |
|                                 | Course Search Results           ART 1 - History of Western Art: Prehistoric, Ancient, and Medieval           ART 10 - Modern and Contemporary Art History |
|                                 | ART 11 - Gallery and Exhibition Design<br>ART 12 - Asian Art History                                                                                      |
|                                 | ART 13 - Pre-Columbian Art History<br>ART 14 - Latin American Art: Colonial to the Present<br>ART 15 - Beginning Ceramics                                 |
|                                 | ART 16 - Intermediate Ceramics                                                                                                    |

Confirm that course selected is correct, and then click Create Proposal.

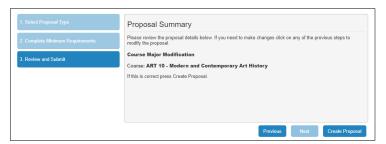

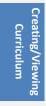

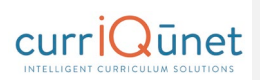

A proposal of the new course version will be created. Complete the proposal, selecting each dark gray tab on the left. For additional details on proposal function, see the **Proposal Functions and Features** section of this guide. When the proposal is complete, click **Launch** to move the proposal into the approval process.

| Status: Draft                                                                                                    | Remaining Launch Requirements: 1 Launch Delete D                                                                                                    |
|----------------------------------------------------------------------------------------------------|----------------------------------------------------------------------------------------------------|
| Cover                                                                                                    | 7/7 Cover                                                                                                    |
| Co-Contributor                                                                                                    | Course Cover<br>Originator * Support. Governet                                                                                                    |
| Units/Hours                                                                                                    | Discipline * (ART - Art )                                                                                                    |
|                                                                                                    | Honors Course                                                                                                    |
| Requisites                                                                                                    | Course Number * 10<br>Course Title * Modern and Contemporary Art History                                                                                                    |
|                                                                                                    | Short Title * Modern & Contemporary Art Hist                                                                                                    |
| Content Review                                                                                                    | Course Description<br>Enter a paragraph that begins with a descriptive fragment; for example: "An introduction to the principles of life sciences". Do not beg                                                                                                    |
|                                                                                                    | with "This course is" or "In this course".*<br>A survey of the development and history of modern art with emphasis on its major movements, leading artists, and contemporary                                                                                                    |
|                                                                                                    |                                                                                                    |
|                                                                                                    | trends. Painting, sculpture, and architecture will be discussed in terms of their historical, social, and political context. Beginning with<br>mid-19th century movements (Realism and Impressionism), the study will continue through the current trends and new media of the<br>day. 54 hours lecture, Letter Grade, or Pass/No Pass option).                                                                                                    |
|                                                                                                    | trends. Painting, sculpture, and architecture will be discussed in terms of their historical, social, and political context. Beginning with mid-19th century movements (Realism and Impressionism), the study will continue through the current trends and new media of the                                                                                                    |
| Course Content<br>Methods of                                                                                                    | trends. Painting, sculpture, and architecture will be discussed in terms of their historical, social, and political context. Beginning with mid-19th century movements (Realism and Impressionism), the study will continue through the current trends and new media of the                                                                                                    |
| Course Content<br>Methods of<br>Instruction<br>Methods of                                                                       | trends. Painting, sculpture, and architecture will be discussed in terms of their historical, social, and political context. Beginning with md-19the current moments facility and and the current trends and new media of the day. S4 hours lecture. (Letter Grade, or Pass/No Pass option.)                                                                                                    |
| Course Content<br>Methods of<br>Instruction<br>Methods of<br>Svaluation                                                         | trends. Painting, soulpriver, and architective will be discussed in terms of their historical, social, and political context. Beginning with<br>mid 19th exituty movement (Balaim and Impression)m), the study will continue through the current trends and new media of the<br>day. 54 hours lecture. (Letter Grade, or Pass/No Pass option.)                                                                                                    |
| Course Content<br>Aethods of<br>Instruction<br>Aethods of<br>Valuation                                                          | trends. Painting, sculpture, and architecture will be discussed in terms of their historical, social, and political context. Beginning with<br>mid-19th exturp movements (faciliaring and preprisonism), the study will continue through the current trends and new media of the<br>day. 54 hours lecture. (Letter Grade, or Pass/No Pass option.)         Short Description<br>Enter a description<br>Enter a description forgament.*         Survey of the history of modem and contemporary art, beginning with mid-19th century (Realism and Impressionism) and continuing |
| Course Content<br>Methods of<br>Methods of<br>Valuation<br>Sample Assignments<br>Course Materials                               | trends. Painting, sculpture, and architecture will be discussed in terms of their historical, social, and political context. Beginning with<br>mid-19th exturp movements (faciliaring and preprisonism), the study will continue through the current trends and new media of the<br>day. 54 hours lecture. (Letter Grade, or Pass/No Pass option.)         Short Description<br>Enter a description<br>Enter a description forgament.*         Survey of the history of modem and contemporary art, beginning with mid-19th century (Realism and Impressionism) and continuing |
| Course SLO<br>Course Content<br>Hethods of<br>Intertuction<br>Evaluation<br>Course Materials<br>Additional Resources<br>Library | trends. Painting, sculpture, and architecture will be discussed in terms of their historical, social, and political context. Beginning with<br>mid-19th exturp movements (faciliaring and preprisonism), the study will continue through the current trends and new media of the<br>day. 54 hours lecture. (Letter Grade, or Pass/No Pass option.)         Short Description<br>Enter a description<br>Enter a description forgament.*         Survey of the history of modem and contemporary art, beginning with mid-19th century (Realism and Impressionism) and continuing |

### Program or Degree

To create a proposal for a new degree, click the **Create Proposal** button on the home screen.

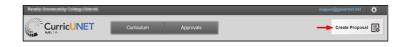

## curriQunet

From the dropdown menu (1) select the **Proposal Type**, for **Courses**, **Programs**, **Assessments**, or **Program Reviews**. You may also type keywords in the textbox (2) to narrow your search options.

| Proposal Type 🧕 🔊                 |   |
|-----------------------------------|---|
| Select a proposal type            |   |
|                                   | _ |
| Courses                           |   |
| BCC Course - Deactivation         |   |
| BCC Course - New                  |   |
| BCC Course - New Fee Based Course |   |
| BCC Course - Reactivation         |   |
| BCC Course - Update               | - |

Click the **Next** button when complete.

Work your way through the dialogs. Items marked with an asterisk (\*) are required. As you complete each step, click the **Next** button. At any time, if you wish to make changes to a previous step, you may go back a step using the **Previous** button.

| 1. Select Proposal Type          | Minimum Requirements                                                                                                    |
|----------------------------------|----------------------------------------------------------------------------------------------------|
| 2. Complete Minimum Requirements | Fill out all of the fields below.<br>Subject'                                                                                 |
| 3. Review and Submit             | (CHIN) BCC - Chinese                                                                                                    |
|                                  | Course Number*                                                                                                    |
|                                  | 101                                                                                                    |
|                                  | Course Title*                                                                                                    |
|                                  | Introductory Mandarin                                                                                                    |
|                                  | Catalog Description*                                                                                                    |
|                                  | This course will introduce the student to<br>the basics of speaking, reading, and<br>writing conversational Mandarin Chinese. |
|                                  |                                                                                                    |
|                                  | Previous Next Create Pronosal                                                                                                 |

| Curriculum | <b>Creating/Viewing</b> |
|------------|-------------------------|
|            | 94                      |

Once the proposal has been created, you will be taken to the Draft Proposal Form, shown below.

| and the local days                | -   | -                                                              | _                                                                                                    | _                       |                                                                                                    |                        | @governet.net       |
|-----------------------------------|-----|----------------------------------------------------------------|----------------------------------------------------------------------------------------------------|-------------------------|----------------------------------------------------------------------------------------------------|------------------------|---------------------|
|                                   | NET | Curri                                                          | iculum                                                                                                    | Approvals               |                                                                                                    |                        | Create Proposal     |
| BCC Course -                      | New | : CHIN 101 -                                                   | - Introdu                                                                                                    | ctory Mandarir          | 1                                                                                                    |                        |                     |
| Status: Draft                     | t 🗲 | -0                                                             |                                                                                                    |                         | Remaining Launch Requirements: 26                                                                                                    | Launch                 | Delete Draft        |
| Cover                             | 8/8 | Cover                                                          |                                                                                                    |                         |                                                                                                    | 2                      | ĺ                   |
| Co-Contributor                    |     | The Course Outline<br>transferable or articu                   | of Record (COI<br>ilated). We reco<br>re moving to th                                                                                                    | ommend you use the 'how | A<br>ampus. It is a contract between the studen<br>to'guide provided by your curriculum comr<br>hlighted in orange, that means the informa | nittee when filling ou | t this form. Please |
| Cross-Listed Courses              |     | Overview                                                       | erala-way .                                                                                                    |                         |                                                                                                    |                        |                     |
| List of Changes                   | 0/2 | Subject *                                                      | CHIN                                                                                                    |                         |                                                                                                    |                        |                     |
| Units/Hours                       | 0/7 | Course Number *<br>Title *                                     |                                                                                                    | y Mandarin              |                                                                                                    |                        |                     |
| Degree/Transfer                   | 0/6 | Description *<br>Start with an adject<br>capital letter and us |                                                                                                    |                         |                                                                                                    |                        |                     |
| General Education                 |     | This course will int                                           | apdfal lefter and use no verbs, few articles and limit to four lines<br>This course will introduce the student to the basics of speaking, reading, and writing conversational Mandarin Chinese. |                         |                                                                                                    |                        |                     |
| Lecture/Lab Content               | 2/2 | -0                                                             |                                                                                                    |                         |                                                                                                    |                        |                     |
| Student Performance<br>Objectives | 0/1 | Justification *<br>What role does this                         | course play i                                                                                                    | n the program, departme | nt or college.                                                                                                    |                        |                     |

The parts of the **Cover Page** include the **Draft Status** (1), the remaining **Launch Requirements** (2) and the individual **Sections** of the proposal (3). **Badges** (also 3) indicate how many items in each section exist, and how many need to be completed in that particular section. When all items are completed, the badge will change from yellow to green. The number of remaining launch requirements will also change accordingly.

When completed, you will be able to launch or delete the proposal.

#### **New Programs**

Creating a new program proposal requires the same steps as creating a new course proposal. To create a proposal for a new program, click the **Create Proposal** button on the home screen.

- 1. Select the type of Program you desire. Click the Next button.
- 2. Complete the **Minimum Requirements** page. Click **Next**. Review the **Proposal Summary**, and if it is correct, click Create **Proposal**.
- 3. From there, complete the Draft Proposal Form as you would for a degree proposal.
- 4. When finished, you may Launch or Delete the proposal draft.

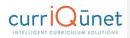

### Modify or Deactivate Programs

To modify or deactivate a program, begin by clicking **Create Proposal**.

From the **Proposal Type** dropdown menu, select the option you desire (**Deactivation**, for example). Depending on your institution, there may be a variety of modifications or deactivation types.

| Proposal Ty                           | ре                 |          |      |                 |
|---------------------------------------|--------------------|----------|------|-----------------|
| Select a proposal                     | type               |          |      |                 |
|                                       |                    |          |      |                 |
|                                       |                    |          |      | <u>^</u>        |
| Courses                               |                    |          |      |                 |
| BCC Course - De                       | activation         |          |      |                 |
| BCC Course - Ne                       | W                  |          |      |                 |
| BCC Course - Ne                       | w Fee Based Course |          |      |                 |
| BCC Course - Re                       | eactivation        |          |      |                 |
| BCC Course - Up                       | odate              |          |      | -               |
| · · · · · · · · · · · · · · · · · · · |                    | Previous | Next | Create Proposal |

### Click Next.

From the Minimum Requirements window, choose the Subject, and Course Title. META will display a list of courses that meet your search criteria.

| Enter search criteria and press Search. Select a proposal to modify from the search res                                                           | ults.    |
|----------------------------------------------------------------------------------------------------|----------|
| Reactivation Proposal                                                                                                    |          |
| Subject                                                                                                    |          |
| (ART) BCC - ART                                                                                                    |          |
| Course Title*                                                                                                    |          |
|                                                                                                    |          |
|                                                                                                    |          |
| Search                                                                                                    |          |
| Course Search Results                                                                                                    |          |
| ART 001 - Introduction to Art History                                                                                                    | <u>^</u> |
|                                                                                                    |          |
| APT 002 History of Western Art from Prohistory through the Middle Ages                                                                            |          |
| ART 002 - History of Western Art from Prehistory through the Middle Ages                                                                          |          |
| ART 002 - History of Western Art from Prehistory through the Middle Ages<br>ART 003 - History of Western Art from Renaissance to Contemporary Art |          |
| ART 003 - History of Western Art from Renaissance to Contemporary Art                                                                             | -        |
|                                                                                                    |          |

Creating/Viewing Curriculum

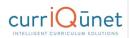

Select a specific course and click Next. META will display the Proposal Summary.

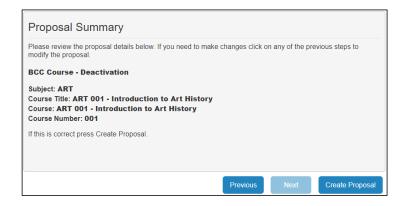

If you are satisfied with the proposal, click **Create Proposal**. META will display the **Draft Proposal Form**. If not, use the **Previous** button to back up and make changes.

Review the **Draft Proposal Form.** You are able to modify items in the text entries if necessary. When you are satisfied with the proposal, click the **Launch** button. Otherwise, click **Delete Draft**.

### Cloning

### What is Cloning?

Cloning is an optional META feature that must be requested by Admin users.

The process of cloning is actually the extraction of the data from an existing proposal (either a course or a program proposal) into a new proposal. Cloning is different than simply copying an entity. Copying an entity simply creates another instance of that entity. Cloning creates an entirely new entity.

#### **Cloning a Proposal**

Log in to META as you normally would.

On the META homepage, click the **Create Proposal** button.

| Car | Curr        | icUNE   | Т        | Curriculum      | Approvals     |              | Create | Proposal |
|-----|-------------|---------|----------|-----------------|---------------|--------------|--------|----------|
| C   | ourses      |         | ~        | × Keyword Sear  | ch:           | Q % #        | 4      |          |
|     | Institution | Subject | Course # | Title           |               | Created On   | Status | Reports  |
|     | HCC         | ACC     | 190      | ACC 190 - Finan | cial Analysis | Aug 16, 2017 | Draft  |          |
|     |             |         |          |                 |               |              |        |          |

www.currIOunet.com

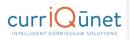

On the Create Proposal Page, select the **Proposal Type** you wish to create. Generally you will choose a variant of a New proposal. The exact type of proposal you choose will be affected by how your institution's course types are configured.

| Create Proposal                                                                        |                                                                                                    |
|----------------------------------------------------------------------------------------|----------------------------------------------------------------------------------------------------|
| This page allows you to create a new draft propo                                       | al. While in draft state, the proposal is only available to you and any co-contributors you add.                             |
| Once all required fields are complete, the proposallowed when requested by a reviewer. | i can be submitted for review. A proposal can be deleted prior to launch. While under review, changes to a proposal are only |
| To create a proposal, follow the steps below.                                          |                                                                                                    |
| 1. Select Proposal Type                                                                | Proposal Type                                                                                                    |
|                                                                                        | BCC Course - New                                                                                                    |
|                                                                                        |                                                                                                    |
|                                                                                        | Courses                                                                                                    |
|                                                                                        | BCC Course - Deactivation                                                                                                    |
|                                                                                        | BCC Course - New                                                                                                    |
|                                                                                        | BCC Course - New Fee Based Course                                                                                            |
|                                                                                        | BCC Course - Reactivation                                                                                                    |
|                                                                                        | BCC Course - Update                                                                                                    |
|                                                                                        | Previous Next Create Proposal                                                                                                |

Click Next. This will take you to the Minimum Requirements Page. Click the Find Proposal button.

Note: you can only clone proposals which are set up for cloning. If the **Find Proposal** button does not appear, the proposal you have selected is not set up for cloning.

| Create Proposal                               | osal. While in draft state, the proposal is only available to you and any co-contributors you add.                             |
|-----------------------------------------------|----------------------------------------------------------------------------------------------------|
|                                               | sal can be submitted for review. A proposal can be deleted prior to launch. While under review, changes to a proposal are only |
| To create a proposal, follow the steps below. |                                                                                                    |
| 1. Select Proposal Type                       | Minimum Requirements                                                                                                    |
| 2. Complete Minimum Requirements              | Find Proposal Source:                                                                                                    |
|                                               | Fill out all of the fields below.<br>Subject*<br>Select a subject                                                              |
|                                               | Course Number*                                                                                                    |
|                                               | Course Title*                                                                                                    |
|                                               | Catalog Description*                                                                                                    |
|                                               | Previous Next Cireate Proposal                                                                                                 |

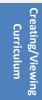

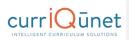

In the **Search Proposals Window**, choose the desired subject from the **Subject Filter** dropdown menu.

| nce all required fields are complete, the propo<br>lowed when requested by a reviewer. |             |                         |                                                   |             |
|----------------------------------------------------------------------------------------|-------------|-------------------------|---------------------------------------------------|-------------|
|                                                                                        | Proposal Ti | tle Filter:             | Subject Filter:                                   | Ŧ           |
| o create a proposal, follow the steps below.                                           | Institution | Proposal Title          |                                                   | Status      |
|                                                                                        | BCC         | Financial Accounting    |                                                   | Active      |
|                                                                                        | BCC         | Native American Cult    | ures                                              | Draft       |
| 2. Complete Minimum Requirements                                                       | BCC         | 2D Digital Animation    |                                                   | Draft       |
|                                                                                        | BCC         | 3-D Illustration / Cine | ma 4D II                                          | In Revi     |
|                                                                                        | BCC         | 3-D Illustration / Cine | ma 4D I                                           | Draft       |
|                                                                                        | BCC         | 3-D Illustration / Cine | ma 4D II Lab                                      | In Revi     |
|                                                                                        | BCC         | 3D Layout and Lightin   | 0                                                 | Draft       |
|                                                                                        | BCC         | 3D Modeling Principle   | s                                                 | Draft       |
|                                                                                        | BCC         | 3D Modeling Principle   | 5                                                 | Draft       |
|                                                                                        | BCC         | Academic Compositio     | n Skills: Paragraph Development, Analysis, & Res. | Active      |
|                                                                                        | H 4 1       | 2345 🕨                  | м 1-                                              | -10 of 7438 |
|                                                                                        |             |                         | Select Proposal                                   | Cancel      |
|                                                                                        |             |                         | h                                                 |             |

META will display a list of course proposals. Choose the proposal you wish to clone from this list, and click **Select Proposal**. You may **only** select **Active Proposals**.

META will then populate the data into the Minimum Requirements fields. Click Next.

| Create Proposal                                                                          |                                                                                                    |
|------------------------------------------------------------------------------------------|----------------------------------------------------------------------------------------------------|
| This page allows you to create a new draft prop                                          | posal. While in draft state, the proposal is only available to you and any co-contributors you add.                                                                                                    |
| Once all required fields are complete, the prop<br>illowed when requested by a reviewer. | osal can be submitted for review. A proposal can be deleted prior to launch. While under review, changes to a proposal are only                                                                                            |
| o create a proposal, follow the steps below.                                             |                                                                                                    |
| 1. Select Proposal Type                                                                  | Minimum Requirements                                                                                                    |
| 2. Complete Minimum Requirements                                                         | Find Proposal Source: Financial Accounting                                                                                                    |
|                                                                                          | Fill out all of the fields below.<br>Subject*<br>(BUS) BCC - Business                                                                                                    |
|                                                                                          | Course Number* 001A                                                                                                    |
|                                                                                          | Course Title"                                                                                                    |
|                                                                                          | Financial Accounting                                                                                                    |
|                                                                                          | Catalog Descripton*<br>Study of purposes, theory and specific<br>methods of accounting: Systems and<br>methods employed in accountaing data for<br>financial statements; income messurement,<br>includy; cost messurement, |
|                                                                                          | Previous Next Create Proposal                                                                                                    |

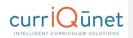

Note that the proposal information has been filled in with data from the proposal you have cloned. To save time, copy the **Catalog Description** data. You will be using it later.

You will need to choose a different course number to differentiate it from the original course. If you fail to do so before proceeding, you will see the following warning in the Minimum Requirements window:

An active course already exists in the catalog for this subject and course number. To modify the active course, go back and select a modification or deactivation proposal type.

Change the **Course Number** appropriately, and click **Next**. You will be taken to the Proposal Summary page. If the information on the summary page is correct, click **Create Proposal**. If not, use the **Previous** button to return to the appropriate step and make corrections. Do **NOT** use your browser's **Back** button.

Click Next. You will be taken to the Proposal Draft Form.

Commented [RC2]: Update message

CurricUNET R - Financial Accounting BCC Course - New: BUS 101 Status: Draft 6/6 Cov Overview . Course N 101 Title ' Desc After the first e no verbs, few artic es and limit to four i udy of p

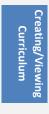

Work your way through the tabs on the left of the form. Tabs do not have to be completed in order. However, you must complete the required information in each tab and click **Save** before proceeding to another tab.

Fields highlighted in orange need to be completed before the proposal may be launched.

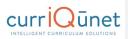

### Codes and Dates

When opened, the **Codes and Dates** tab will automatically be populated with some data from the **Cover** tab. You may add additional information as necessary.

| Status: Draft                |                                       | Remaining Launch Requirements: 0 | Launch Delete Draft |
|------------------------------|---------------------------------------|----------------------------------|---------------------|
| Supplemental<br>Readings     | Codes and Dates                       |                                  |                     |
|                              | Last updated by ELAC Admin User on 11 | /29/2017 at 1:41 PM              |                     |
| Skills                       | Date                                  |                                  |                     |
|                              | Initial College Approval Date         |                                  |                     |
|                              | Last Approval Date                    |                                  |                     |
| Methods of<br>Instruction    | Associate Degree GE Approval Date     |                                  |                     |
|                              | UC Approval Date                      |                                  |                     |
| Supplies/Library<br>/Faculty | CSU Approval Date                     |                                  |                     |
| Relationship to<br>Programs  | District Governing Board Approved     |                                  |                     |
| Academic                     | CCCCO Codes                           | ~                                |                     |
| Competencies                 | Implement Date 6/                     | 1/2008                           |                     |
|                              | CB00 State ID                         |                                  |                     |
|                              | CB03 TOP Code *                       | <b>/</b>                         |                     |
|                              | CB04 Course Credit Status             | 40800 - Natural History 🦰        |                     |
|                              | CB04 Course Credit Status             |                                  |                     |
|                              | CB05 Course Transfer Status           |                                  |                     |
|                              |                                       |                                  |                     |
|                              |                                       | - Possibly Occupational          |                     |
|                              | CB10 Coop Work EXP                    |                                  |                     |
|                              | CB11 California Classification Code   |                                  |                     |
| Codes and Dates 2/2          | CB13 Special Class Status             |                                  | -                   |

When your proposal is complete, you may then **Launch** or **Delete** the draft.

| Status: Draft | R                                                        | emaining Launch Requirements: 0 Launch Delete Draft |
|---------------|----------------------------------------------------------|-----------------------------------------------------|
| over 91       | Codes and Dates                                          | 4m                                                  |
| 9A            | Last updated by ELAC Admin User on 11/29/2017 at 1:41 PM |                                                     |
|               | Date                                                     |                                                     |
|               | Initial College Approval Date                            |                                                     |
|               | Last Approval Date                                       |                                                     |
| equisites     | Associate Degree GE Approval Date                        |                                                     |
|               | UC Approval Date                                         |                                                     |
|               | CSU Approval Date                                        |                                                     |
|               | District Governing Board Approved                        |                                                     |
|               |                                                          |                                                     |
|               |                                                          |                                                     |
|               | Implement Date 6/1/2008                                  |                                                     |

Creating/Viewing Curriculum

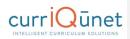

# Packages

A package bundles draft Course and Program proposals into a single proposal so that all items work through the approval process together and activate at the same time. You may have multiple package proposal types that follow different workflows, such as one for new curriculum, one for modifying curriculum, and one for deactivating curriculum, or proposal types for different combinations of curriculum, like all courses, all programs, or courses & programs).

### **New Package**

Before creating a Package you will need to make sure that all of the courses/programs that you will be adding to the package are in "draft" status. If you are creating a new course/program, then create those proposals first, before creating the package, and then leave the courses/programs in "draft" without launching them.

To create a Package, you will use the same process as for courses and programs. Select **Create Proposal** from the top of the META screen. Scroll down to the **Package proposal types** and select the package proposal type.

| Create Proposal                                 |                                                                                                    |                                      |                |
|-------------------------------------------------|----------------------------------------------------------------------------------------------------|--------------------------------------|----------------|
| nis page allows you to create a new draft prope | sal. While in draft state, the proposal is only available to you                                                                | and any co-contributers you specify. |                |
|                                                 | t is no longer needed. Once all required fields are supplied an<br>es to a proposal are only allowed when requested by a review |                                      | roposal may be |
| o create a proposal, follow the steps below.    |                                                                                                    |                                      |                |
| 1. Select Proposal Type                         | Proposal Type                                                                                                    |                                      |                |
|                                                 | Select a proposal type                                                                                                    |                                      |                |
|                                                 | Program                                                                                                    |                                      | •              |
|                                                 | Deactivate Program                                                                                                    |                                      |                |
|                                                 | Modify Program                                                                                                    |                                      |                |
|                                                 | New Program                                                                                                    |                                      |                |
|                                                 | Package                                                                                                    |                                      |                |
|                                                 | New Course + Modify Program Package                                                                                             |                                      |                |
|                                                 |                                                                                                    |                                      |                |

# curriQunet

The **Subject** you select in Step 2 of the Creation screens determines which people this package will go to in the Approval Process. The **Package Title** is the name you are giving this particular package, and **Catalog Description** is a summary of what changes or new items the package contains.

| page allows you to create a new draft propo | sal. While in draft state, the proposal is only available to you and any co-contr | ibuters you specify.                   |
|---------------------------------------------|-----------------------------------------------------------------------------------|----------------------------------------|
|                                             | t is no longer needed. Once all required fields are supplied and you're satisfied | with its contents, the proposal may be |
|                                             | es to a proposal are only allowed when requested by a reviewer.                   |                                        |
| reate a proposal, follow the steps below.   |                                                                                   |                                        |
|                                             | Minimum Requirements                                                              |                                        |
| 2. Complete Minimum Requirements            | Fill out all of the fields below.<br>Subject*                                     |                                        |
|                                             | Select a subject                                                                  |                                        |
|                                             | Package Title*                                                                    |                                        |
|                                             | Catalog Description*                                                              |                                        |
|                                             |                                                                                   |                                        |
|                                             |                                                                                   |                                        |
|                                             | l di                                                                              |                                        |

Once inside the Package screen you will see the information you entered on the **Cover** page. You will have links two other pages: one for adding **Courses** and one for adding **Programs**. Both the Course and Program pages function similarly. These are multi-select lists that allow you to check the items you need. You can either scroll up and down the list with the scroll bar, or just start typing the item you are looking for in the search box. Users are able to make multiple selections on both the Course and Program pages if necessary. After you have made selections and saved the pages select **Launch** from the upper right corner, just as you would for any other proposal, to launch this Package into the Approval Process.

Creating/Viewing Curriculum

# curriQunet

Generally a package has only three tabs: a **Cover**, which usually includes space for the rationale behind bundling the proposals; a **Courses** tab, which will have a multi-select list for adding draft course proposals; and a **Programs** tab, which includes a multi-select list for adding draft program proposals.

| Courses Last updated by Program Programs Humanities Draft | Show select            | ed Clear Al |
|-----------------------------------------------------------|------------------------|-------------|
| Program                                                   | Show select            | ed Clear Al |
| 🔲 Humanities                                              | Show select            | ed Clear Al |
| 🔲 Humanities                                              |                        |             |
| Draft                                                     |                        |             |
| Modify Program                                            |                        | 11/05/2016  |
|                                                           | Systems Management     |             |
| Draft<br>Modify Program                                   |                        | 08/24/2016  |
| · · ·                                                     | Ind Management Studies |             |
| Draft<br>Modify Program                                   |                        | 11/05/2016  |
| Profession                                                |                        |             |
| In Review                                                 |                        | 02/01/2017  |

|                                                       | Show selected Clear                                                                                   |
|-------------------------------------------------------|----------------------------------------------------------------------------------------------------|
| AENR1-UC 0707 - Computer Recitation **Modify Course** | 02/22/2016                                                                                            |
| AENR1-UC 1234 - Test **New Course**                   | 02/24/2016                                                                                            |
| ANTH1-UC 5009 - American Culture<br>**Modify Course** | 02/19/2016                                                                                            |
| 1                                                     |                                                                                                    |
|                                                       | **Modily Course**  ARN1-UC 1234 - Test  **Mex Course ARN1-UC 500 - American Culture **Modily Course** |

After clicking **Launch** make sure to select "OK" on the confirmation pop up.

| New Course +<br>Status: Draft | - New Program F                 | 'ackage: test                                                                            | Launch Delete Draft |
|-------------------------------|---------------------------------|------------------------------------------------------------------------------------------|---------------------|
| Cover                         | Cover                           |                                                                                          |                     |
| Courses                       | Package Title te<br>Subject * M | st<br>3FX1-GC - Advanced Digital Application                                             |                     |
| Programs                      |                                 | min, NYU of Course Set and/or Program                                                    |                     |
|                               |                                 | تغ<br>Are you sure? *<br>Are you sure that you want to perform this action?<br>OK Cancel |                     |

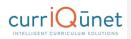

### Assessments

The Assessment module allows end users to provide and analyze feedback on course and program effectiveness, student success, course and program success, and student services. This module also allows the user to determine assessment types, set dates of previous and next assessments, staff participation levels, and the methods of assessment.

**Assessment** and **Program Review** proposals will include the **All Fields** report. Typically, this report is useful for gaining a quick overview of the assessment proposal, as well as being able to check specific details at a glance.

#### **Definition of Terms:**

**SLO-** Student Learning Outcome: This term applies to the learning outcomes in a course.

PLO- Program Learning Outcome: This term applies to the learning outcomes in a program.

**ILO-** Institution Learning Outcome: This term applies to the learning outcomes of an institution as a whole.

**OLO-** Organization Level Outcomes: These outcomes are directly tied to Hierarchy, so these might be Departmental, Divisional, Program (School of Engineering or School of Nursing for example, not to be confused with PLOs), or non-instructional units.

GELO- General Education Level Outcomes: These are General Education Specific outcomes.

**Aggregate-** Aggregates are combinations of individual assessments, either single assessments, or other aggregates.

#### Who Can Access Assessments

The Assessment feature uses origination rights, so any user who has origination rights for a department will be able to create an assessment proposal for that department. Admins can create assessment proposals for all departments. In a single institution installation, a user will be able to **see**, but not **edit** assessment proposals originated by other users in their institution. In a district (ie, multiple institution installation), a user will be able to see any proposals originated by other users in all institutions they have been given user rights to in a district installation, by using the **Curriculum** drop-down menu.

#### What Aspects of Course and Program Proposals Affect Assessments

- Outcomes of all types can be pulled into assessments.
- Outcome mapping affects whether or not we can do certain types of assessments.

#### What Aspects of the Assessment Feature Affects META

- Assessments do not directly affect META other than assessments could be the driving force behind revision proposals.
- META does not pull data directly from assessment proposals. Assessments alsays pull from courses, programs, or other assessments. The Assessment Types

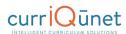

# Types of Assessments

#### Individual Instructor SLO Assessment

This assessment type is for each instructor of a course to assess the sections they taught for each of the outcomes. This requires a separate proposal for each outcome.

#### Departmental Aggregate of Individual Instructor SLO Assessment

The Departmental Aggregate of Individual Instructor SLO Assessment is for aggregating all the assessments individual instructors have done for a given course SLO.

#### Aggregate of All SLOs in a Course

The Aggregate of all SLOs in a Course proposal is to pull all the departmental SLO assessments for SLOs in a given course to evaluate the course outcomes as a whole.

#### Aggregate of All SLOs Mapped to ILO

**This requires ILO/SLO mapping on the Course Forms.** The aggregate of all SLOs mapped to ILO. This allows the College/University to assess whether the courses are supporting their institutional outcomes effectively.

# Aggregate of all SLOs Mapped to an Individual PLO

**This requires PLO/SLO mapping on the Program Forms.** The aggregate of all SLOs mapped to a PLO allows the department to determine how well the courses are supporting the program's desired outcome.

#### Aggregate of all PLOs in a Program

The aggregate of all PLOs in a Program allows the department to evaluate the program as a whole in terms of aggregation of all SLOs  $\rightarrow$  PLOs for all PLOs in the Program.

#### Aggregate of All PLOs Mapped to ILO

**This requires ILO/PLO mapping on the Program Forms.** The aggregate of all PLOs mapped to an ILO allows the college/university to assess whether the programs are actually supporting their institutional outcomes effectively.

#### Non-Instructional Unit Outcome

Non-instructional assessments can apply to Academic Departments, Student Services, or Admin Units. These are usually annual assessments.

- Academic Department—these could be any non-instructional outcomes a department may have: for instance a psychology department may offer student counseling; or they could assess research being done in a department.
- Student Services—these outcomes could include the library, financial aid office, campus security, etc.
- Admin Units—these include Building and Grounds maintenance, Economic Workforce Development, the Center for Science Excellence, etc.

40

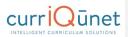

### SLO, PLO, and ILO Mappings

There are two methods to implement the SLO, PLO, and ILO mappings, described below.

#### Option 1:

- 1. SLOs map to PLOs on the Program Outcome tab,
- 2. PLOs map to ILOs on the Program Outcome tab,
- 3. SLOs map to ILOs on the Course Outcome tab but only if the course is a "Stand Alone" course, meaning that it is not part of any program. There is a checkbox on the Main tab of the course that is labeled "This is a Stand Alone course." If the box is not checked, the ILO map on the Course Outcome tab should be hidden to prevent ILO mapping.

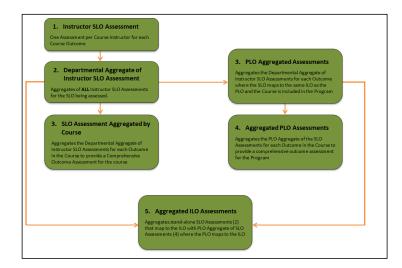

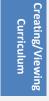

- 4. Individual Instructor Assessment of individual SLO
- 5. Aggregated Assessment of individual SLO
  - a. Pulls in Assessments from Item 1 that are all Assessing the same SLO
- 6. Aggregated Assessment of All SLOs in a Course
  - a. Pulls in Aggregated Assessments from Item 2 for all SLOs in the selected Course
- 7. Individual PLO Assessment
  - a. Pulls in Aggregated Assessments from Item 2 that

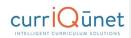

- i. Are part of a Course that is included in the Program
- ii. And are mapped to the same ILO that the Program Outcome is mapped to:
- 8. Aggregated PLO Assessment
  - a. Pulls in Aggregated Assessments from Item 4 for all PLOs in the Program
- 9. Aggregated ILO Assessment
  - a. Pulls in Assessments from Item 4 for all PLOs that map to the ILO
  - b. Pulls in Assessments from item 2 that are part of a standalone course where the SLO is mapped to the ILO.

#### Option 2:

- 1. SLOs Map to ILOs on the Course Outcome tab.
- 2. PLOs map to ILOs on the Program Outcome tab.
- 3. SLOs DO NOT map to PLOs.

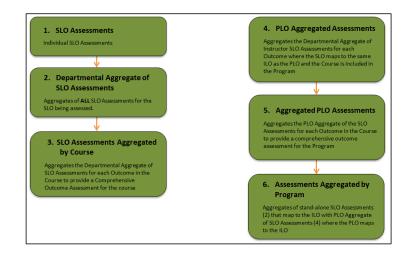

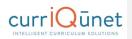

# Creating an Assessment

Creating an assessment proposal follows the same process as any other proposal. Once you are logged into META, click the **Create Proposal** Button (1). You will be taken to the Create Proposal screen (shown below). In the **Proposal Type** menu, scroll down to the **Assessments** section, and choose the type of assessment you wish to create (2). In this example, we will be creating an individual Instructor SLO.

|                                                                                             | Curriculum Approvals                                                                                            | 0                                                  | Create Proposal           |
|---------------------------------------------------------------------------------------------|----------------------------------------------------------------------------------------------------|----------------------------------------------------|---------------------------|
| Create Proposal                                                                             |                                                                                                    |                                                    |                           |
| This page allows you to create a new draft propos                                           | sal. While in draft state, the proposal is only availab                                                         | le to you and any co-contributors you add.         |                           |
| Once all required fields are complete, the proposa<br>allowed when requested by a reviewer. | al can be submitted for review. A proposal can be d                                                             | eleted prior to launch. While under review, change | is to a proposal are only |
| To create a proposal, follow the steps below.                                               |                                                                                                    |                                                    |                           |
| 1. Select Proposal Type                                                                     | Proposal Type                                                                                                   |                                                    |                           |
| 2. Complete Minimum Requirements                                                            | Select a proposal type                                                                                          |                                                    | <u> </u>                  |
| 3. Review and Submit                                                                        | Assessments<br>Aggregate of all PLOs in a Program<br>Aggregate of all SLOs in a Course                          |                                                    | -                         |
|                                                                                             | Aggregate of Instructor SLOs<br>Aggregate of Mapped PLOs to an Institution<br>Aggregate of Mapped SLOs to a PLO | onal Outcome                                       |                           |
|                                                                                             | Aggregate of Mapped SLOs to a PLO<br>Aggregate of Mapped SLOs to an Institution                                 |                                                    | •                         |
|                                                                                             |                                                                                                    | Previous Next                                      | Create Proposal           |

Select the type of assessment you wish to create, and click Next.

| 1. Select Proposal Type | Proposal Type                 |
|-------------------------|-------------------------------|
|                         | Individual Instructor SLO 👻   |
|                         |                               |
|                         |                               |
|                         |                               |
|                         |                               |
|                         | Previous Next Create Proposal |

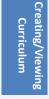

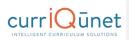

# Complete the Minimum Requirements and click Next.

| 1. Select Proposal Type          | Minimum Requirements                           |
|----------------------------------|------------------------------------------------|
| 2. Complete Minimum Requirements | Fill out all of the fields below.<br>Division* |
| 3. Review and Submit             | Liberal Arts                                   |
| 1                                | Module Tile*<br>Sist Single Course Asbessment  |
|                                  |                                                |
|                                  | Previous Next Create Proposal                  |

You will be taken to the **Proposal Summary** page. As instructed on the page, take time to review the proposal details. Use the **Previous** button to go back and make changes if necessary. Remember, do **NOT** user your browser's back button. If you are happy with the Proposal Summary, click the **Create Proposal** button.

| 1. Select Proposal Type          | Proposal Summary                                                                                                    |  |
|----------------------------------|----------------------------------------------------------------------------------------------------|--|
| 2. Complete Minimum Requirements | Please review the proposal details below. If you need to make changes click on any of the previous steps to<br>modify the proposal. |  |
| 3. Review and Submit             | Individual Instructor SLO                                                                                                    |  |
| 5. Neview and Subilit            | Module Title: Test Single Course Assessment                                                                                         |  |
|                                  | If this is correct press Create Proposal.                                                                                           |  |
|                                  |                                                                                                    |  |
|                                  |                                                                                                    |  |
|                                  |                                                                                                    |  |
|                                  |                                                                                                    |  |
|                                  | Previous Next Create Proposal                                                                                                    |  |

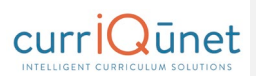

Individual Instructor SLO: Test Single Course Assessment Status: Draft Launch Delete Draft Pom Main Main ort on 11/2/2017 at 1-54 PM Assessment Type: Individual Instructor SLO Assessment Report Title Test Single Course Originator \* Support, Governet Department English Number of students assessed Number of students successful 1 Number of students in class se the current version of the Co ass it has been modified and the version you ed is no longer activ English V Subject Choose Active Course 2 ENGL 200A - Topics in Literature Literature • ENGL 200A - Topics in Literature Literature (04/08/2015 - Current) . Choose Course Version Students will be able to identify the relationship of a literary text and the social/cultural/politic Choose Course Outcome Contributor Show selected Clear All Aaron, Ashley (aaaron@contracosta.edu) Alexander, Leslie (lalexander@contracosta.edu) Al-Masri, Ghada (galmasri@contracosta.edu) 🔲 Ampim, Manu (mampim@contracosta.edu) Amold Michol (m

You will be taken to the Main Proposal Screen. From here you will work your way through the tabs on the left as you would for any other proposal. Click **Save** after you complete each tab.

Navigate through the tabs as you would for any proposal, completing the information as necessary. Click the **Save** button at the bottom of each tab before moving to the next tab.

When finished, you may choose to **Launch** or **Delete** the proposal. However, the proposal needs to be in a draft state to be selected on a department aggregate of an individual SLO assessment.

#### Items of Note for Assessments:

- The Number of students assessed, Number of students successful, and Number of Students in class sections need to be filled in for the Individual Instructor Assessment of SLOs. They will be filled out automatically in all other assessments after assessments that are to be included in the aggregate have been selected and the tab saved.
- If you are assessing a previous Academic Year's course, you will need to assess the previous
  version of the course if it has been updated.

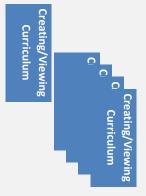

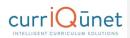

# Creating an Aggregate Assessment

An aggregate assessment is a grouping of assessments. These participating assessments may be single assessments, or aggregate assessments themselves. This means you may have aggregates of aggregates.

From the Create Proposal Screen, select the type of aggregate proposal you wish to create.

| Status: Draft                                               |                                                                                                    | Remaining Launch Requirements: 0 Launch Delete Dra                                                                                                    |
|-------------------------------------------------------------|----------------------------------------------------------------------------------------------------|----------------------------------------------------------------------------------------------------|
| in                                                          | Main                                                                                                    |                                                                                                    |
|                                                             | Last updated by Governet Support                                                                                                    | on 8/23/2017 at 12:29 PM                                                                                                    |
| gregate SLO<br>sessments Included<br>this Course<br>gregate | AssessmentType: Aggregat<br>Assessment Information                                                                                                    | te of all SLOs in a Course                                                                                                    |
| t                                                           | Assessment Report Title                                                                                                    | 3 Aggregate of all SLOs in a Course                                                                                                    |
| essment/Intervention                                        | Originator *                                                                                                    | Support, Governet                                                                                                    |
| essment Methods                                             | Date                                                                                                    |                                                                                                    |
| essment Results                                             | Note: The three 'Number of Studer<br>next tab.                                                                                                    | nts' fields below will auto populate after selecting the assessments included in this aggregate on the                                                                                                    |
| tt Steps                                                    | Number of students assessed                                                                                                    | 151                                                                                                    |
|                                                             |                                                                                                    |                                                                                                    |
|                                                             | Number of students successful                                                                                                    | 137                                                                                                    |
| ıch Files                                                   | Number of students successful<br>Number of students in class                                                                                                    | 137<br>163                                                                                                    |
|                                                             | Number of students in class                                                                                                    | 163<br>the Course unless it has been modified and the version you assessed is no longer active.                                                                                                    |
|                                                             | Number of students in class                                                                                                    | 163                                                                                                    |
| uch Files<br>les/Dates 111                                  | Number of students in class Note: Choose the current version of to                                                                                                    | 163<br>the Course unless it has been modified and the version you assessed is no longer active.                                                                                                    |
|                                                             | Number of students in class Note: Choose the current version of th Subject                                                                                                    | TE3<br>Te3<br>the Course unless it has been modified and the version you assessed is no longer active.<br>English                                                                                                    |
|                                                             | Number of students in class<br>Note: Choose the current version of th<br>Subject<br>Choose Active Course                                                                                                    | 183<br>186<br>the Course unless it has been modified and the version you assessed is no longer active.<br>English<br>ENGL 274 - Women in Literature                                                                                                    |
|                                                             | Number of students in class<br>Note: Choose the current version of th<br>Subject<br>Choose Active Course<br>Choose Course Version                                                                                                    | 183<br>186<br>the Course unless it has been modified and the version you assessed is no longer active.<br>English<br>ENGL 274 - Women in Literature                                                                                                    |
|                                                             | Number of students in class<br>Note: Choose the current version of th<br>Subject<br>Choose Active Course<br>Choose Course Version                                                                                                    | 163 he Course unless if has been modified and the version you assessed is no longer active English ENGL 274 - Women in Literature ENGL 274 - Women in Literature (9408/2015 - Current) Show selected Clear A                                                                                                    |
|                                                             | Number of students in class Note: Choose the current version of th Subject Choose Active Course Choose Course Version Contributor                                                                                                    | It63         the Course unless it has been modified and the version you assessed is no longer active.         English         ENGL 274 - Women in Literature         ENGL 274 - Women in Literature (04/08/2015 - Current)         Show selected       Clear A accosta.edu)                                                                                                |
|                                                             | Number of students in class<br>Note: Choose the current version of th<br>Subject<br>Choose Active Course<br>Choose Course Version<br>Contributor                                                                                                    | ItB3         the Course unless it has been modified and the version you assessed is no longer active         English         ENGL 274 - Women in Literature         ENGL 274 - Women in Literature (04/08/2015 - Current)         ENGL 274 - Women in Literature (04/08/2015 - Current)         Bacosta edu)         gcontracosta edu)                                     |
|                                                             | Number of students in class<br>Note: Choose the current version of th<br>Subject<br>Choose Active Course<br>Choose Course Version<br>Contributor                                                                                                    |                                                                                                    |
|                                                             | Number of students in class<br>Note: Choose the current version of a<br>Subject<br>Choose Course Version<br>Contributor<br>Aaron, Ashley (aaaron@contra<br>Aaron, Ashley (aaaron@contra<br>Aaron, Ashley (aaaron@contra<br>Al-Maari, Ghada (galmaari@co | [E3]         the Course unless it has been modified and the version you assessed is no longer active.         English         English         ENGL 274 - Women in Literature         ENGL 274 - Women in Literature (04/08/2015 - Current)         Show selected         Clear A         acosta edu)         Scontracosta edu)         tracosta edu)         tracosta edu) |

Proceed through the creation process as normal.

#### Items of Note for Aggregate Assessments:

- **Discussion Average** Is used if the review committee sees results that concern them, or feels a facet of the assessment was not thoroughly explored.
- **Codes and Dates** If the administrator needs to change the Assessment Originator (in the case of an employee change, for example).
- Results of the individual assessments are aggregated into the overall average.
- In the departmental Aggregate of Individual Instructor SLO assessment, you must choose an
  outcome. Only assessments of that outcome will be available to be included. If you chose the
  current version of a course and assessments have been run on the previous version, nothing will
  show in the individual assessments to include in an aggregate.

Even in the case of a course being modified, and all SLOs remaining the same as in the previous version, the SLOs are considered distinct from the previous version. For example, if a course is modified, we can designate the original course as Course A and the revised course as Course B. Even If Outcome 1 is

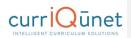

identical in both versions they are considered distinct from each other. Outcome 1 of an Individual Instructor assessment of Course A will not be available if the aggregate chooses Course B Outcome 1.

- In order for an SLO assessment to be included in a PLO assessment, they must be mapped to a program outcome (use the **Program Outcomes** tab).
- To show in the list, check the **Include Course in SLO** map option when adding the course to a course block.

# Aggregate of PLOs to ILO

Choose **Institutional Outcome**. This will pull in any program outcomes assigned to that outcome. This will be an aggregate of all assessments of PLOs that are mapped to the ILO selected on the form.

#### **New Proposal**

To create a New Proposal, select the Create Proposal button.

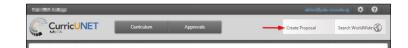

#### Choose your Proposal Type from the drop down menu, and then click Next.

| Proposal Type          |   |
|------------------------|---|
| Select a proposal type | * |
|                        |   |
|                        |   |
|                        |   |
|                        |   |
|                        |   |

| Curriculum | Creating/Viewing |
|------------|------------------|
|------------|------------------|

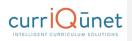

For a **New Course Proposal** use the dropdown menu to choose the **Subject**, and then provide the **Course Number**, **Course Title** and **Catalog Description** of the new proposed course. Click **Next**.

| . Select Proposal Type          | Minimum Requirements              |  |
|---------------------------------|-----------------------------------|--|
| . Complete Minimum Requirements | Fill out all of the fields below. |  |
|                                 | Subject* Select a subject         |  |
|                                 | Course Number*                    |  |
|                                 | Course Title*                     |  |
|                                 | Catalog Description*              |  |
|                                 |                                   |  |
|                                 |                                   |  |

# **Program Review**

From the META home screen, click the **Curriculum** button. From the dropdown menu, choose **Program Review**.

| Peralta Community College District |                |           |         |    |    | sup | port@governe | tnet 🛱    |
|------------------------------------|----------------|-----------|---------|----|----|-----|--------------|-----------|
|                                    | Curriculum     | Approvals |         |    |    |     | Create P     | roposal 📘 |
|                                    | Course         | N/ N      | - N/ N  |    |    |     |              | 2/ 2-     |
| Courses                            | Program        | h:        |         | Q  | 1% | *   |              |           |
| Institution Subject Course         | Assessment     |           | Created | On |    |     | Status       | Reports   |
|                                    | Program Review |           |         |    |    |     |              |           |

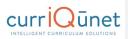

| Show only my proposals 👻          |                                                                                                    | Sort Ascending                                                                       |
|-----------------------------------|----------------------------------------------------------------------------------------------------|--------------------------------------------------------------------------------------|
| Subject Filters                   | Status Filters                                                                                       | Sort Options                                                                         |
| earch:<br>BCC<br>COA<br>CAN<br>MC | Active<br>Approved<br>Cancelled<br>Deleted<br>Draft<br>Historical<br>In Review<br>Rejected<br>Tabled | Subject<br>Course #<br>THe<br>Aggregate Title<br>Created On<br>Status<br>Institution |

If the resulting page is blank, with the "No data to display" notification, click the filter button (\*) to the right of the dropdown menu. This will take you to the **Search Options** window.

From the Search Options Window, choose the options you desire, and how you wish them to be sorted. Click the **Apply** button to return to the **Program Review** page.

| Ρ  | rogram      | n Revie | ews       | ×      | Keyword Search: |         | Q    | % | * |        |         |
|----|-------------|---------|-----------|--------|-----------------|---------|------|---|---|--------|---------|
|    | Institution | Subject | Title     |        |                 | Created | On   |   |   | Status | Reports |
| Þ  | MC          |         | test acad | emic   | program review  | Aug 10, | 2017 | 7 |   | Draft  |         |
| Þ  | MC          |         | test adm  | in svo | 5               | Aug 10, | 2017 | 7 |   | Draft  |         |
| ۱. | MC          |         | test prog | rev s  | tudent svcs     | Aug 10, | 2017 | 7 |   | Draft  |         |

Click on the arrow next to each proposal to view its details.

| Program Re        | views × Keyword Search:      | Q ¼ 📥        |                |
|-------------------|------------------------------|--------------|----------------|
| Institution Subje | ct Title                     | Created On   | Status Reports |
| ✓ MC              | test academic program review | Aug 10, 2017 | Draft          |
| Institution:      | Merritt College              |              |                |
| Created On:       | Aug 10, 2017                 |              |                |

Creating/Viewing Curriculum

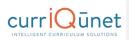

You may also use the Export button (🔺) to export a report to Word, Excel, or PDF.

Clicking the Program Title will open the Proposal in a new tab. From here the draft may be edited, launched, or deleted.

| Status: Draft             | Remaining Launch Requirements: 0                                                               | Launch De     | lete Draft |
|---------------------------|------------------------------------------------------------------------------------------------|---------------|------------|
| Annual Program Review 2/2 | Outcomes                                                                                       |               |            |
|                           | Last updated by Governet Support on 8/10/2017 at 12:03 PM                                      |               |            |
| Outcomes 1/1              | Program Outcomes                                                                               |               |            |
|                           | Note: Program Outcomes are listed for Information only. No selection is required.              |               |            |
|                           |                                                                                                | Show selected | Clear All  |
|                           | est outcome                                                                                    |               | ^          |
|                           | Test outcome 2                                                                                 |               |            |
|                           | Test outcome 3                                                                                 |               |            |
|                           |                                                                                                |               |            |
|                           |                                                                                                |               |            |
|                           |                                                                                                |               |            |
|                           |                                                                                                |               |            |
|                           |                                                                                                |               |            |
|                           |                                                                                                |               | -          |
|                           | Course Outcomes                                                                                |               | *          |
|                           | Course Outcomes Note: Course Outcomes are listed for Information only No selection is required | Show selected | Clear All  |
|                           | Note: Course Outcomes are listed for Information only. No selection is required.               | Show selected | Clear All  |
|                           |                                                                                                |               | *          |

# Accessing Reports

You can export your search results as a report that may be saved, printed, and shared. Click the **Expand Arrow** on the **Search** button to display your export options. Select the output format you desire from the dropdown that will appear. A report can take up to a few minutes to generate and download, depending on the format chosen and the number of courses in the report.

In the **Search** screen, click the **Page** icon () in the **Reports** column. Click on the icon again to close it.

| Course   | es       | My Courses     Subject:All          | ▼ Draft,In Review | ▼ (Tit      | le / Course # | Search 💌 |
|----------|----------|-------------------------------------|-------------------|-------------|---------------|----------|
| Subject  | Course # | Title                               |                   | Status 👻    | Created On    | Reports  |
| AENR1-UC | 0707     | AENR1-UC 0707 - Computer Recitation |                   | O In Review | 1/22/2016     |          |
| DESL1-GC | 9034     | DESL1-GC 9034 - ESL Skills 4        |                   | O In Review | 1/22/2016     |          |
| ARTS1-UC | 2116     | Art today                           |                   | O In Review | 2/2/2016      | <u> </u> |

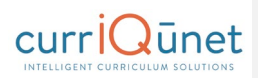

A menu will appear with the report options. Select the report you wish to view.

| Course   | es       | <ul> <li>My Courses</li> <li>My Institution</li> </ul> | Subject:All | ¥ | Draft, In Review | • T         | lle / Cour | se #<br>fresh: 02/03/201 | Searc  | :h 💌 |
|----------|----------|--------------------------------------------------------|-------------|---|------------------|-------------|------------|--------------------------|--------|------|
| Subject  | Course # | Title                                                  |             |   |                  | Status 👻    |            | ted On                   | Report |      |
| ARTH1-UC | 2216     | History                                                |             |   |                  | O In Review | 2/2/2      | :016                     |        |      |
| ARTS1-UC | 2116     | Art today                                              |             |   |                  | O In Review | 2/2        | Course Outline           |        | - 22 |
| ARTS1-UC | 2116     | Art today                                              |             |   |                  | Ø Draft     |            | Impact<br>All Fields     |        |      |

When in the proposal itself, click the **Page** icon under the proposal name.

| New Course: Ar               | t today<br><sub>v</sub> iew View Proposal History      |
|------------------------------|--------------------------------------------------------|
| Impact                       | 111 Main                                               |
| Course Outline<br>All Fields | Last updated by Non-admin User on 2/2/2016 at 10:21 AM |
| Air Fields                   | Course Prefix * Test-A                                 |

If a proposal has been launched or approved, clicking the proposal name in the search results will present this screen. Select the report you wish to view from the buttons at the top of the screen.

| Deactivate Course: DESL1-GC 9034 - ESL Skills 4 |  |  |  |  |  |
|-------------------------------------------------|--|--|--|--|--|
|                                                 |  |  |  |  |  |
|                                                 |  |  |  |  |  |

# **Course Reports**

Standard course reports include the **Course Outline**, **Impact**, **All Fields**, and **Comparison** reports. Your institution may have additional or different reports, or may have customized these reports. Creating/Viewing Curriculum

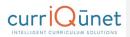

#### **Course Outline**

The Course Outline report is a summary of the course. A completed outline should include the course name and number, credit hours, requisites and prerequisites, a description, and student outcomes.

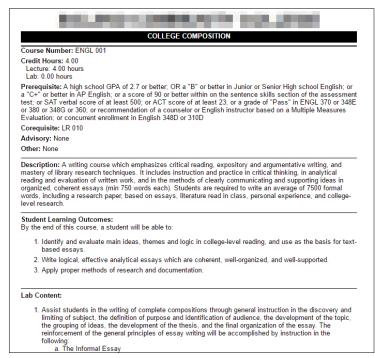

**Course Reports** 

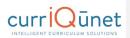

Impact Reports The Impact report is only for modification and deactivation proposals. This report lists the courses for which this course is a requisite, and the programs to which the program belongs.

| Proposal Impact Report |                                                                                                    |  |  |  |  |
|------------------------|----------------------------------------------------------------------------------------------------|--|--|--|--|
|                        | ENGL 001 - College Composition<br>**Modified Course Proposal**                                                                         |  |  |  |  |
|                        | Course Requisites                                                                                                    |  |  |  |  |
| his course is a        | requisite for the following course(s):                                                                                                 |  |  |  |  |
|                        | ART 011 - Survey of Modern Art *Active*<br>ART 012 - Inside/Outside: The Cultures and Identities of Diverse Visual Artists in the U.S. |  |  |  |  |
|                        | ASTR 045 - Introduction to Astrobiology and the Search for Life in the Universe *In Review*                                            |  |  |  |  |
|                        | Programs                                                                                                    |  |  |  |  |
|                        | This course is a stand-alone course and is not incorporated into any programs                                                          |  |  |  |  |
|                        | Generated on: 6/20/2017 10:10:25 AM                                                                                                    |  |  |  |  |

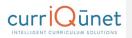

# All Fields

The All Fields report includes every field on the proposal. This is useful for gaining a quick overview of the proposal, as well as being able to check specific details at a glance.

| All Fields<br>BIOL-066 - Botany                                                                                                    | Commented [RC3]: Need new screenshots of AF and<br>Comp reports |
|----------------------------------------------------------------------------------------------------|-----------------------------------------------------------------|
| Main                                                                                                    |                                                                 |
| Course Discipline BIOL<br>Course Number 066<br>Course The Extrany<br>Short Title Extrany<br>Short Title Extrany<br>Course Type Part of Degree/Certificate<br>C-ID<br>Recommended for C-ID No<br>Which course descriptor are you requesting<br>Justification<br>Periodic update to include revised learning outcomes, methods of evaluation, and textbook list<br>Catalog Description<br>Students study plant matching, physiology, cellular morphology, and the ecological and social issues concerning plants. Students will also examine terrestrial and aquatic<br>organisms and their evaluation. BIOL 066 is a course designed to introduce majors and non-majors to plant biology. Field tips are required.<br>Short Schedule Description<br>Students are introduced to botary and plant interactions.<br>"Same As" or "Replaces"<br>This course is the "Same As":<br>First Samester Good For:<br>Year: |                                                                 |
| Units/Hours/Content                                                                                                    |                                                                 |
| Total Units 3.000<br>Lecture Units 3.000<br>Lab Units 0.000<br>Lab Units Oconact Hours 3.000<br>Lab Weekly Contact Hours 3.000<br>Course haa variable units? No<br>Maximum Units/Hours<br>Total Units<br>Lecture Units                                                                                                    | Cours                                                           |

Reports

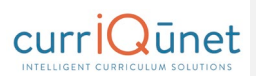

### **Comparison Report**

The Comparison report is only for modification and deactivation proposals. Like the All Fields report, this report includes every field on the proposal, with changes made to this version of the proposal highlighted, as compared to the previous version. Deleted information will be highlighted pink, with a strikethrough the words, while new information will be highlighted green.

| Comp<br>BioLos                                                                                                    | parison<br>6 - Botany                                                                                                    |
|----------------------------------------------------------------------------------------------------|----------------------------------------------------------------------------------------------------|
| Main<br>Course Discipline BIG.                                                                                                    | Main<br>Correctionations                                                                                                    |
| Course Manaher 666 Course Table Boltony Mont Table Datay Course Table Boltony Course Table Boltony Course Table Bo                                                                                                    | Course Maniber 066 Course Maniber 066 Course Maniber 066 Course Maniber 066 Second Table Bostary Course Nove Rel of Deares/Contrase                                                                                                    |
| Colline rayar<br>C-D<br>Recommended for C-80 Yos<br>Witch course developer are yos repareding                                                                                                    | C-ID<br>Recommended for C-ID to<br>Which course device(as any source) and any output of the course of the course of the |
| Antifatti<br>Calego possipa<br>Calego possipa<br>antifatti e and e possipa dedite mentiople at basic possipa dedite and<br>possipa de antifatti e antifatti e antifatti e antifatti e antifatti e<br>Santa at le antifatti e<br>Calego at le antifatti e<br>antifatti e<br>ant | Antenia<br>Methodo and an antenia sectores method relative particulates to<br>income and income participa control of the analysis of the analysis   |
| Units/Hours/Content<br>Method of Instruction                                                                                                    | Units/Hours/Content                                                                                                    |
| Ching Medi<br>Medi dhinoletti Lakuta<br>Ilanda dhinoletti Lakuta<br>Ilanda Dhinol<br>Lakuta Medi<br>Lakuta Medi Caraat Ilan 100<br>Lakuta Ching Lakuta 100                                                                                                    | Tread Units 3 000<br>Learning Wass 3 200<br>Learning Wass 3 200<br>Learning Wass 3 200<br>Learning Wass 3 200<br>Concerts Marching Wass 3 200<br>Concerts Marching Wass 3 200                                                                                                    |

# **Program Reports**

#### Program Summary

The **Program Summary** shows a summary of the program.

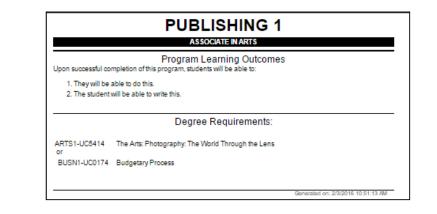

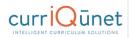

# All Fields

An  $\ensuremath{\mathsf{All}}$  Fields report shows all the fields and information in the proposal.

| All Fields<br>Mathematics                                                                                                    |           |
|----------------------------------------------------------------------------------------------------|-----------|
| lain                                                                                                    |           |
| rogram Information                                                                                                    |           |
| egree/Certificate Name Mathematics                                                                                                    |           |
| apartment MATHDEPT<br>ward Type Associate in Science for Transfer                                                                                                    |           |
|                                                                                                    |           |
| roposal Information<br>oposed Implementation Term Fall                                                                                                    |           |
| ar 2016                                                                                                    |           |
| onths to Completion 24                                                                                                    |           |
| ason for Proposing                                                                                                    |           |
| ogram revision added by MATH 070 is being increased to 4 units effective Fail 2016. Revising degree to reflect increase in cour<br>wever, after double counting for general education and the major the total number of units for the degree will remain 60.<br>Jationshito to the mission of the college                                                                                                    | se units. |
| is major supports the college mission to provide two year degrees and certificates.                                                                                                    |           |
| milar Degree/Certificates at other colleges in service area                                                                                                    |           |
| anna pogrooperaneare ar oner constra III service area                                                                                                    |           |
| and the state of the state of the state of the state of the state of the state of the state of the state of the                                                                                                    |           |
| lequacy of resources (include additional needs including staffing, space, library and technology resources, etc.)                                                                                                    |           |
| and the state of the state of the state of the state of the state of the state of the state of the state of the                                                                                                    |           |
| lequacy of resources (include additional needs including staffing, space, library and technology resources, etc.)                                                                                                    |           |
| dequacy of resources (include additional needs including staffing, space, library and technology resources, etc.)<br>loggato                                                                                                    |           |
| Isquacy of resources (include additional needs including staffing, space, library and technology resources, etc.)<br>Isquale<br>Nescription                                                                                                    | el in     |
| tequacy of resources (include additional needs including staffing, space, library and technology resources, etc.)<br>Regulate<br>Rescription<br>Inscription<br>A sesociate in Science in Mathematics for Transfer (AS-T) degree will prepare students with the strong foundation necessary for pursing studies at the university lev                                                                                                    | el in     |
| Iequacy of resources (include additional needs including staffing, space, library and technology resources, etc.)<br>tequate<br>Description<br>secription<br>a Associate Soferce in Mathematics for Transfer (AS-T) degree will prepare students with the strong foundation necessary for pursing studies at the university lev<br>from majors such as mathematics, attaliatos, engineering physics, chemistry, computer science, economics and business.                                                                                                    | el in     |
| In the second of the second second s | el in     |
| lequacy of resources (include additional needs including staffing, space, library and technology resources, etc.) lequate lequate lescription secription Secription Complete 05 senses in Mathematics for Transfer (AS-T) degree will prepare students with the strong foundation necessary for pursing studies at the university lev Associate in Science in Mathematics, additions, adjustment, computer science, economics and business. Le worldet the Associate in Science in Mathematics for Transfer degree, students must Complete 05 sensester units or 90 quarter units which are eligible for transfer to the California State University, including both of the following: (A) The Intersegmental General Education Transfer Curriculum (IGETC) or the CSU General Education – Breath Requirements. (B) Aminimum of 18 sensets units or 72 quarter units and/or area eligible for transfer to the California State University, including both of the following: (A) The Intersegmental General Education Transfer Curriculum (IGETC) or the CSU General Education – Breath Requirements. (B) Aminimum of 18 sensets units or 72 quarter units and prior area eligible for the CSU General Education – Breath Requirements. (B) Aminimum of 18 sensets units or 72 quarter units and prior area eligible for the CSU General Education – Breath Requirements.                                                                                                    | el in     |
| Include additional needs including staffing, space, library and technology resources, etc.) Isequate Description Secipton Description Description Des | el in     |
|                                                                                                    |           |
| Include additional needs including staffing, space, library and technology resources, etc.) Isequate Description Secipton Description Description Des |           |

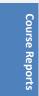

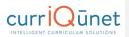

### **Comparison Report**

For **Program Amendment** or **Program Deactivation** proposals, a **Comparison Report** will show all fields and information in the proposal, with changes between this proposal and the most recent previous version of the program highlighted. Information removed will be highlighted pink with a strike-through, and information added will be highlighted green and italicized.

|                                                                                                    | narison<br>matics                                                                                                    |
|----------------------------------------------------------------------------------------------------|----------------------------------------------------------------------------------------------------|
| Main  Trages Montes  Trages Montes | Main Program Struttures Program Struttures Program  |
| benches des autors and encoders and encoders and encod  | Description Example Table 2014 Control of the second second secon |
| Outcome Discome Discome Discomentation the ability to use symbolic, graphical, numerical, and written representations of nothernatical ideas. Assessment User numberselical resources to identice anathematical models to solve real life applications.                                                                                                    | Learning Outcomes (PLOs)<br>Outcome                                                                                                    |

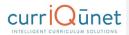

## **Package Reports**

There are no package-specific reports. However, by clicking the course or program title that has been selected, in the proposal, you can view the reports from the curriculum item itself.

# Assessment/Program Review Reports

Assessment and Program Review proposals reports include only the **All Fields** report. The All Fields report includes every field on the proposal. This is useful for gaining a quick overview of the proposal, as well as being able to check specific details at a glance.

| 2016/Fall/ART 046A - Beginning Ceramics I/ Critique ceramic works using appropriate terminology to evaluate forms, design process and design elements.  Main  Assessment Type: Course SLO Assessment  Subject AI  Assessment Type: Course SLO Assessment  Subject AI  Course Outcome AIT 046A - Beginning Ceramics I  Choose Actve Course AIT 046A - Beginning Ceramics I  Choose Actve Course AIT 046A - Beginning Ceramics I  Actve Choose Actve Course AIT 046A - Beginning Ceramics I  Choose Actve Course AIT 046A - Beginning Ceramics I  Actve Choose Actve Course AIT 046A - Beginning Ceramics I  Actve Choose Actve Course AIT 046A - Beginning Ceramics I  Choose Actve Course AIT 046A - Beginning Ceramics I  Actve AIT 046A - Beginning Ceramics I  Actve AIT 046A - Beginning Ceramics I  Actve AIT 046A - Beginning Ceramics I  Actve AIT 0                                   |
|----------------------------------------------------------------------------------------------------|
| Assessment Type: Course SLO Assessment<br>assessment Information<br>bigger An<br>Thoses Active Course ART 046A - Beginning Ceranics I<br>Thoses Course Verson ART 046A - Beginning Ceranics I<br>Thoses Course Verson ART 046A - Beginning Ceranics I<br>Thoses Course Verson ART 046A - Beginning Ceranics I<br>Thoses Course Verson ART 046A - Beginning Ceranics I<br>Thoses Course Verson ART 046A - Beginning Ceranics I<br>Thoses Course Verson ART 046A - Beginning Ceranics I<br>Thoses Course Verson ART 046A - Beginning Ceranics I<br>Thoses Course Verson ART 046A - Beginning Ceranics I<br>Score State Verson Verson ART 046A - Beginning Ceranics I<br>Score State Verson Verson ART 046A - Beginning Ceranics I<br>Score State Verson Verson ART 046A - Beginning Ceranics I<br>Score State Verson Verson ART 046A - Beginning Ceranics I<br>Score State Verson Verson Verson ART 046A - Beginning Ceranics I<br>Second State Verson Verson V |
| Sasessment Infomition Subject Art Course ART 046A - Beginning Ceramics I Choose Course Version ART 046A - Beginning Ceramics I Choose Course Version ART 04                                    |
| honese Course Version ART-1646A- Beginning Carmins I (Existing - Current)  honese Course Outcome Critique caranic works using appropriate terminology to evaluate forms, design process and design elements.  doi: Choose the current version of the Course unless it has been modified and the version you assessed is no longar active.  hypinator III Clear III Clear III Clear IIII Clear IIIII Clear IIIIIIIIIIIIIIIIIIIIIIIIIIIIIIIIIIII                                                                                                    |
| Theose Course Outcome Citigue carante works using appropriate terminology to evaluate forms, design process and design elements.  Magination HARDEPT  Senseter Fail  Pagament ARDEPT  Senseter Fail  Pagament ARDEPT  Senseter Fail  Pagament ARDEPT  Senseter Fail  Senset Senset Senset Senset Senset  Senset Senset Senset Senset Senset  Senset Senset Senset Senset Senset  Senset Senset Senset Senset Senset  Senset Senset Senset Senset Senset  Senset Senset Senset Senset Senset  Senset Senset Senset Senset Senset  Senset Senset Senset Senset Senset  Senset Senset Senset Senset Senset  Senset Senset Senset Senset Senset  Senset Senset Senset Senset Senset  Senset Senset Senset Senset Senset  Senset Senset Senset Senset Senset Senset Senset Senset Senset  Senset Senset Senset Senset Senset Senset Senset Senset Senset Senset Senset  Senset Senset                                    |
| value: Choose the current version of the Course unless it has been modified and the version you assessed is no longer active.  Apartment ARTDEPT  Series for all  terr 2016  T. Fill out the form to this point and then Save  2. Copy the truncated outcome text inform the Short Tile field below  3. Fastis the truncated outcome text inform the Short Tile field below  3. Series the truncated outcome text inform the Short Tile field below  5. Serve the page again  Short Tile  2. Regue carantic works using appropriat  2. Regue thermic works using appropriate terminology to evaluate forms, design process and design elements.  Contributor  Assessment Methods                                                                                                    |
| Digination in the second second secon                                   |
| Samester F all<br>dare 2016<br>Instructions for Generating the Display title<br>1. Fill out the form to this point and then Save<br>2. Copy the truncated outcome text from the Short Title field below<br>3. Paste the truncated outcome text into the text too below the Short Test Field<br>4. If there will be others contributing to this proposal then select the appropriate users from the Contributor fist below, if not skip this step<br>5. Save the page again<br>Short Title<br>2. Regar coramic works using appropriat<br>2. Regar coramic works using appropriat<br>2. Regar coramic works using appropriate terminology to evaluate forms, design process and design elements.<br>2. Ontributor<br>Assessment Methods                                                                                                    |
| Year 2015<br>- Fill out the form to this point and then Save<br>- Fill out the form to this point and then Save<br>- Fill out the form to this point and then Save<br>- Fill out the form to this point and then Save<br>- Fill out the form to this point and the fact box below the Short Test Field<br>- All there will be others contributing to this proposal then select the appropriate users from the Contributor list below, if not skip this step<br>- Save the page again<br>- Strage coramic works using appropria<br>- Difuge coramic works using appropriate terminology to evaluate forms, design process and design elements.<br>- Contributor<br>- Assessment Methods                                                                                                    |
| Instructions for Generating the Display title 1. Fill out theom to this point and them Save 2. Copy the truncated outcome text from the Short Title field below 3. Pasts the truncated outcome text into the text too below the Short Test Field 4. If there will be others contributing to this proposal then select the appropriate users from the Contributor list below, if not skip this step 5. Save the page again 3. Contributing appropria 2. Copy to the subscript of the select the appropriate users from the Contributor list below, if not skip this step 3. Save the page again 3. Contributing appropria 2. Contributor 3. Saves the page again 3. Contributor 3. Saves the page again 3. Contributor 4. Savessment Methods                                                                                                    |
| 1. Fill out the form to this point and them Save     2. Copy the truncated outcome text from the Short Title field below     3. Paste the truncated outcome text from the Short Title field below     4. If there will be others contributing to this proposal then select the appropriate users from the Contributor fist below, if not skip this step     5. Save the page again     Short Title     Chique carantic works using appropria     Zhique carantic works using appropriate     Zontributor     Saves the structure terminology to evaluate forms, design process and design elements.     Zontributor     Assessment Methods                                                                                                    |
| Citique ceramic works using appropria<br>Citique ceramic works using appropriate terminology to evaluate forms, design process and design elements.<br>Contributor<br>Assessment Methods                                                                                                    |
| Citique ceramic works using appropriate terminology to evaluate forms, design process and design elements.<br>Contributor<br>Assessment Methods                                                                                                    |
| Assessment Methods                                                                                                    |
|                                                                                                    |
|                                                                                                    |
| Assessment Tools                                                                                                    |
| Assessment Results                                                                                                    |
| summarize results of all classes assessed (Include detailed data for SLO achievement and a course grade breakdown.)                                                                                                    |
| 0 students were assessed                                                                                                    |
| 18% of students met the criterion for success.                                                                                                    |
| What do these results tell you about how well students are mastering the skills for:                                                                                                    |
| Category ART-046A - Beginning Ceramics I<br>Dutcome Critique ceramic works using appropriate terminology to evaluate forms, design process and design elements.                                                                                                    |

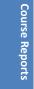

# Launching Curriculum into the Approval Workflow

Once you have entered all necessary data and completed all required fields, click the **Launch** button at the upper right of the proposal screen. This submits the proposal to the approval process. META will send an email notifying the person or people assigned to the first level of the workflow that there is a proposal waiting for their review.

# **Proposal Functions and Features**

If you are familiar with web-based applications, you will find currIQūnet META easy to use. The flexible nature of META means that there numerous combinations of field types and functionalities

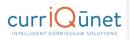

to collect data in the format required. This guide will highlight specific field types and provide instruction on META-specific features, but does **not** instruct you on the step-by-step process of creating curriculum. Your institution may provide instructional materials that dive deeper into the specific proposal types you will encounter or include more specific instructions about the types of information they require.

# **Navigating Proposals**

Move between the sections of the proposal by using the **dark gray tabs** on the left of the page. Any required fields throughout the course proposal will be marked with an asterisk (\*) and highlighted light orange or blue. Sections with required fields also have an orange or blue box showing your progress ( , which will turn green ( ) when you have completed all required fields. You will only be prompted to save when changes are made.

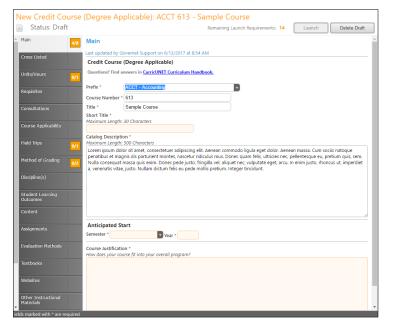

Launching Functions and Curriculum Features

59

www.currIOunet.com

# curriQunet

| Status: Draft                            | Remaining Launch Requirements: 4 Launch Delete Draft                                                                                                    |
|------------------------------------------|----------------------------------------------------------------------------------------------------|
| lain 5/8                                 | Main                                                                                                    |
| o-Contributor                            | Last updated by Demo Client Admin on 10/1/2015 at 929 AM Course Discipline * [ACCTG - Accounting                                                                                                    |
| Inits/Hours                              | Course Number * 030<br>Course Title * QuickBooks                                                                                                    |
| ecture and/or Lab<br>Content             | Short Title * QuickBooks                                                                                                    |
| itudent Learning<br>Dutcomes             | Justification for proposing New Course or Revision to Course *                                                                                                    |
| Methods of Evaluation<br>and Examination | Catalog Description *                                                                                                    |
| Textbooks/Learning<br>Materials          | The course provides students with hands-on computer-based accounting using QuickBooks, including behind-the-scenes accounting.<br>Proper use QuickBooks business forms for recording sales and receivables, payables and purchases, and payroll will be presented.<br>Students will explore methods of business issues. |
| Prerequisite/Corequisite                 |                                                                                                    |
| Prerequisite/Corequisite<br>/alidation   | Short Schedule Description Students will use QuickBooks software to perform accounting procedures                                                                                                    |
| Prerequisite/Corequisite<br>Removal      |                                                                                                    |
| Advisory/Recommended                     |                                                                                                    |

**NOTE:** Some clients will have an informational landing page that includes links to resources and contact information for the local admins. Some have extensive instructional text on that page. Your cover page may or may not, depending on your institution.

# Saving

When changes are made, it is important to click the **Save** button to commit your changes. In case information previously entered needs to be updated or corrected, **DO NOT** use your browser's back button. Instead use the **Back** button in the META window. Select the **Cancel** button to undo your changes.

# Proposal Resource Page Example

The **Proposal Resources** page provides links to this manual and the admin manual as well as contact information for currIQūnet support at your institution. For questions concerning the currIQūnet system, refer to these resources.

| New Course: This is<br>Status: Draft | s a New Course Remaining Launch Requirements: 11 Launch Delete Dreft                                     |
|--------------------------------------|----------------------------------------------------------------------------------------------------|
| Proposal Resources                   | Proposal Resources                                                                                       |
| Cover 0/6                            | If you have any questions please consult one of the following resources: 1. <u>CurricUNET User Guide</u> |
| Units/Hours                          | 2. [First and Last Name]. Technical Support Specialist<br>Phone: 555.555.1212                            |
| Objectives                           | Email: [email address]<br>3. (First and Last Name]. Technical Writer                                     |
| Requisites                           | 5. (ms. and Las Venter), reclinical viniter<br>Phone: 55:555:121<br>Email: [email address]               |
| Content Review                       | <ol> <li>(First and Last Name), Transfer and Articulation<br/>Phone: 555.555.1212</li> </ol>             |
| Math & English Skills<br>Advisories  | Email: [email address] 5. CurricUNET Admin Guide                                                         |
| Degree Applicability                 |                                                                                                    |

Functions and Features

60

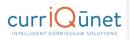

# **Dropdown Menus**

Use the down arrow on the right side of the textbox to display the dropdown menu to view your options.

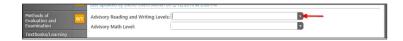

Click on the option to select it.

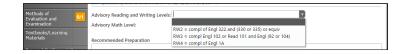

# Text box/Text Area

Put your curser into the textbox and enter information directly into the text area. Once you have finished entering in the applicable information, click **Save**.

# **Date Fields**

To select a date, either use the **Calendar** icon () or type in the date using the format **M/D/Year**.

| New Course: Test                          | Remaining Launch Requirements: 10 Launch Delete Draft                                   |
|-------------------------------------------|-----------------------------------------------------------------------------------------|
| Units/Hours Degree Transfer Applicability | Codes/Dates At Updated by Admin User on 6/26/2015 at 10:42 AM.                          |
| General Ed<br>Articulation Info           | Instructional Services Instructional Services Requested Start Year Requested Start Year |

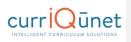

When you click on the icon a popup of a calendar will appear, use the left and right arrows next to the month's name, to browse for another month.

| 1  |    | Febr | uary 2 | 2016 |    |    | d  |
|----|----|------|--------|------|----|----|----|
| Su | Мо | Tu   | We     | Th   | Fr | Sa | aı |
| 31 | 1  | 2    | 3      | 4    | 5  | 6  | 5  |
| 7  | 8  | 9    | 10     | 11   | 12 | 13 | rc |
| 14 | 15 | 16   | 17     | 18   | 19 | 20 | p  |
| 21 | 22 | 23   | 24     | 25   | 26 | 27 | ľ  |
| 28 | 29 | 1    | 2      | 3    | 4  | 5  | F  |
| 6  | 7  | 8    | 9      | 10   | 11 | 12 | ŀ  |
| _  |    |      |        |      | -  |    |    |

# **Attach Files**

In the **Attach Files** section, you may attach files for additional documentation or support of your proposal. Use the **Select...** button to find files. Navigate to where your files are stored, select them, and then click **Upload Files** to attach them.

| -                            | is is for Program Deactivation , BS                                                                                                    |        |              |
|------------------------------|----------------------------------------------------------------------------------------------------|--------|--------------|
| Status: Draft                |                                                                                                    | Launch | Delete Draft |
| Program Description          | Attached Files                                                                                                    |        |              |
| Program Requirements         | Last updated by User1 Test on 10/12/2015 at 1:13 PM<br>Choose select to browse for files. After reviewing your choices press Upload Files to attach the files to this record.<br>Select. |        |              |
| Program Learning<br>Outcomes | Attachments                                                                                                    |        |              |
| Program Planning             | There are no attachments to display. Press Select to browse for files to attach to this record.                                                                                          |        |              |
| Codes/Dates                  |                                                                                                    |        |              |
| Attached Files               |                                                                                                    |        |              |

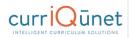

# Checkbox

Checkboxes are used when selecting a single option for an item.

# Checklist

A checklist is a list of items where you may select multiple items. **Methods of Instruction** is an example of a checklist you will commonly encounter.

| Proposal Resources                  | Methods of Instruction        |
|-------------------------------------|-------------------------------|
| Cover                               | Methods                       |
| Lover 8                             | /8 Directed Study             |
| Units/Hours                         | ☑ Discussion                  |
| onits/Hours 3,                      | Distance Education            |
| Co-Contributor(s)                   | Experiments                   |
| co-contributor(s)                   | Field Experience              |
|                                     | Field Trips                   |
| Objectives                          | ☑ Individualized Instruction  |
|                                     | 🖉 Lab                         |
| Math & English Skills<br>Advisories | ✓ Lecture                     |
|                                     | Mediated Learning             |
| Requisites                          | Observation and Demonstration |
|                                     | Ø Projects                    |
|                                     | Service Learning              |
|                                     | ✓ Visiting Lecturers          |
| Degree Applicability                | Work Experience               |

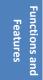

63

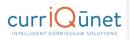

# **Repeater Checklist**

A Repeater is a special kind of checklist. When items in the checklist are selected, additional fields appear requesting information about that selection. A common use for this function is course general education, where the user indicates which general education areas this new course will meet. Each selection will trigger a hidden field to appear, requesting a justification for this classification.

|                           | etology of the Great Basin               |                                  |                     |
|---------------------------|------------------------------------------|----------------------------------|---------------------|
| Status: Draft             |                                          | Remaining Launch Requirements: 5 | Launch Delete Draft |
| Objectives                | General Ed                               |                                  |                     |
|                           | Last updated by                          |                                  |                     |
| Outcomes                  | General Education/Degree/Transfer Course |                                  |                     |
| Lecture Content           |                                          |                                  |                     |
|                           | B Social and Behavioral Sciences         |                                  |                     |
| Lab Content               | Comments                                 |                                  |                     |
| Evaluation Methods 0/1    |                                          |                                  |                     |
| Methods of<br>Instruction |                                          |                                  | la la               |
| Required Texts            |                                          |                                  |                     |
| Entrance Skills           | Comments                                 |                                  |                     |
| Requisites                |                                          |                                  |                     |
| Content Review            |                                          |                                  | 6                   |
| General Ed                | D Language and Rationality               |                                  |                     |
| Out of Class 0/4          | Comments                                 |                                  |                     |
| Assignments               |                                          |                                  |                     |
| Attached Files            |                                          |                                  |                     |
| Library                   |                                          |                                  |                     |

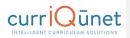

# **Multi-Select Lists**

A multi-select list presents a very long checklist in a condensed, searchable format. You may scroll down to find the item you are looking for, or type the first few letters of the item you are looking for in the search box (indicated by the red arrow) to filter and shorten the available list. Click the checkbox next to each applicable item (outlined in red below). Select as many items as required. If you check the Show Selected box, you will see only the items you have selected. Click **Clear All** to start over with your selections.

| Status: Draft         | Remaining Launch Requirements: 4                                 | Launch Dele     | te Draft  |
|-----------------------|------------------------------------------------------------------|-----------------|-----------|
| Main 5                | Co-Contributor                                                   |                 |           |
| Co-Contributor        | Co-Contributor                                                   |                 |           |
|                       |                                                                  | C Show selected | Clear All |
| Units/Hours           | Admin, Demo Client (admin@yale-nus.edu.sg)                       |                 | <b>^</b>  |
|                       | Tester, Articulation Specialist (test15@governet.net)            |                 |           |
| Lecture and/or Lab    | Tester, Curriculum Committee Chair (test4@governet.net)          |                 | _         |
| Content               | Tester, Curriculum Committee Member 1 (test5@governet.net)       |                 |           |
| Student Learning      | Tester, Curriculum Committee Member 2 (test6@governet.net)       |                 |           |
| Juicomes              | Tester, Curriculum Specialist (test3@governet.net)               |                 |           |
| Methods of Evaluation | Tester, Distance Education Coordinator (test9@governet.net)      |                 |           |
| and examination       | Tester, Division Curriculum Committee Chair (test2@governet.net) |                 | -         |

# Grids aka Textbooks/Course Materials

Click **Add New Record** under the appropriate category to add materials to the course proposal. Add each item separately.

| Status: Draft                                                                              |                                                                                                    |                    | Remaining Li    | aunch Requirements: 10 | Launch Delete Dr                 |
|--------------------------------------------------------------------------------------------|----------------------------------------------------------------------------------------------------|--------------------|-----------------|------------------------|----------------------------------|
|                                                                                            | Textbooks/Learnin                                                                                                    | g Materials        |                 |                        |                                  |
| Student Learning<br>Outcomes 0/1                                                           | Last updated by Demo Clie                                                                                                    | nt Admin on 2/12/2 | 2016 at 2:08 PM |                        |                                  |
| Methods of                                                                                 | Textbook (Minimum                                                                                                    |                    |                 |                        |                                  |
| Evaluation and 0/1 Examination                                                             | Author                                                                                                    | Títle              | Publisher       | Classic/Standard       | Year Rationale                   |
| Textbooks/Learning                                                                         | No records to display.                                                                                                    |                    |                 |                        |                                  |
| Materials                                                                                  | 🗘 Add new record 🔫                                                                                                    |                    |                 |                        |                                  |
| Prerequisite/Corequisite                                                                   | О н к н н                                                                                                    |                    |                 |                        | Displaying items 0 - 0 o         |
| Prerequisite/Corequisite<br>Validation                                                     | Manual                                                                                                    |                    |                 |                        |                                  |
|                                                                                            |                                                                                                    |                    |                 |                        |                                  |
|                                                                                            | Author                                                                                                    |                    |                 | Publisher              | Year                             |
| Prereguisite/Coreguisite                                                                   | Author<br>No records to display.                                                                                                    |                    | Title           | Publisher              | Year                             |
| Prerequisite/Corequisite<br>Removal                                                        |                                                                                                    |                    | Title           | Publisher              | Year                             |
| Prereguisite/Coreguisite                                                                   | No records to display.                                                                                                    |                    | Title           | Publisher              | Year<br>Displaying items 0 - 0 o |
| Prerequisite/Corequisite<br>Removal<br>Advisory/Recommended                                | No records to display. C Add new record R C H C H                                                                                                    |                    | Title           | Publisher              |                                  |
| Prerequisite/Corequisite<br>Removal<br>Advisory/Recommended<br>Preparation<br>Homework 0/3 | No records to display. C Add new record R C H C H                                                                                                    |                    | Title           | Publisher              |                                  |
| Prerequisite/Corequisite<br>Removal<br>Advisory/Recommended<br>Preparation                 | No records to display. C Add new record R C H C H                                                                                                    | rials              | Title           | Publisher              |                                  |
| Prerequisite/Corequisite<br>Removal<br>Advisory/Recommended<br>Preparation<br>Homework 0/3 | No records to display.         Add new record         Image: Add new record         Image: Add new record         Image | rials              | Title           | Publisher              |                                  |

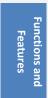

65

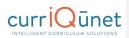

Select the **Insert** button. This will open an area to describe each material.

| itudent Learning<br>Dutcomes        | <mark>)/1</mark> | Textbooks/Learni                 |       | 2016 at 2:08 PM |                  |      |                            |
|-------------------------------------|------------------|----------------------------------|-------|-----------------|------------------|------|----------------------------|
| 1ethods of                          | V1               | Textbook (Minimum 3 recommended) |       |                 |                  |      |                            |
| valuation and Kamination            |                  | Author                           | Title | Publisher       | Classic/Standard | Year | Rationale                  |
| 'extbooks/Learning<br>1aterials     |                  | Author                           |       |                 |                  |      |                            |
| rerequisite/Corequisite             |                  | Title                            |       |                 |                  |      |                            |
| erequisite/Corequisite<br>alidation |                  | Publisher                        |       |                 |                  |      |                            |
| rerequisite/Corequisite<br>emoval   |                  | Classic/Standard                 |       |                 |                  |      |                            |
|                                     |                  | Year                             |       |                 |                  |      |                            |
| dvisory/Recommended<br>reparation   |                  | 📀 Insert 🛛 🞯 Ca                  | ncel  |                 |                  |      |                            |
| lomework                            | /3               | O Add new record                 |       |                 |                  |      |                            |
|                                     |                  | О нары                           |       |                 |                  | D    | isplaying items 0 - 0 of 0 |

To create a list of requisites, click the **Add New Item** button.

| New Course: this is                                                                                                    | a test<br>Remaining Launch Requirements: 10                                                                                              | Launch       | Delete Draft |
|----------------------------------------------------------------------------------------------------|----------------------------------------------------------------------------------------------------|--------------|--------------|
| Student Learning Out<br>Outcomes Orl<br>Evaluation and<br>Examination<br>Textbooks/Learning<br>Materials     Prerequisite/Corequisite | Prerequisite/Corequisite<br>Last updated by Demo Client Admin on 2/12/2016 at 208 PM<br>Requisites<br>There are no requisites to display | Show Details | Add New Item |

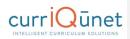

Next, choose the **Requisite Type** by clicking the dropdown arrow on the right side of the textbox to view your options. If the requisite is a course, select **Subject** and **Requisite Course** from the subsequent dropdown menus. If the **Requisite** is not a course, describe that information in the **Non Course Requirements** field.

The **Condition** dropdown selector is only used if an "**or**" situation or a "**nesting**" situation applies, otherwise it is implied that an "**and**" statement exists between entries. The **Condition** dropdown menu allows you to specify if this course must be taken as well as (using "**and**"), or instead of (using "**or**") the next requirement. Click **Save** to add the requisite to the program.

Requisite Condition and Type are illustrated below.

| New Course: this is a test             |                                                           |                                                       |  |  |  |
|----------------------------------------|-----------------------------------------------------------|-------------------------------------------------------|--|--|--|
| 📄 Status: Draft                        |                                                           | Remaining Launch Requirements: 10 Launch Delete Draft |  |  |  |
| A Charlent ( coming                    | requisite                                                 |                                                       |  |  |  |
| Student Learning<br>Outcomes 0/1       | Last updated by Demo Client Admin on 2/12/2016 at 2:08 PM |                                                       |  |  |  |
| Methods of<br>Evaluation and           | Requisites                                                |                                                       |  |  |  |
| Examination                            | Requisite Type *                                          | Corequisite                                           |  |  |  |
| Textbooks/Learning<br>Materials        | Subject                                                   | ASTRO - Astronomy                                     |  |  |  |
| Prerequisite/Corequisite               | Requisite Course                                          | ASTRO 010 - Introduction to Astronomy (Active)        |  |  |  |
| Prerequisite/Corequisite<br>Validation | Non Course Require                                        | ments                                                 |  |  |  |
| Prerequisite/Corequisite<br>Removal    |                                                           |                                                       |  |  |  |
| Advisory/Recommended<br>Preparation    |                                                           |                                                       |  |  |  |
| Homework 0/3                           |                                                           |                                                       |  |  |  |
| Method of Instruction                  |                                                           |                                                       |  |  |  |
| Status                                 | Conditionor                                               |                                                       |  |  |  |

As you enter and save each entry, you will see a screen similar to the one below. Edit, re-order, and delete items as you did on the SLO page.

| Status: Draft                          | Remaining Launch Requirements: 10                                                              | Launch       | Delete Draft   |
|----------------------------------------|------------------------------------------------------------------------------------------------|--------------|----------------|
| Student Learning                       | Prerequisite/Corequisite                                                                       |              |                |
| Outcomes 0/1                           | Last updated by Demo Client Admin on 2/12/2016 at 2:08 PM                                      |              |                |
| Methods of 0/1                         | Requisites                                                                                     | Show Details | 😋 Add New Item |
| Evaluation and Examination             | Corequisite                                                                                    |              | 8              |
| Textbooks/Learning<br>Materials        |                                                                                                |              | 9.0            |
| Prereguisite/Coreguisite               | Subject: ASTRO - Astronomy<br>Requisite Course: ASTRO 010 - Introduction to Astronomy (Active) |              |                |
| Prerequiaite/Corequiaite               | Condition: or                                                                                  |              |                |
| Prerequisite/Corequisite<br>Validation | 📓 Prerequisite                                                                                 |              | 8              |
| Prereguisite/Coreguisite               | Subject: ACCTG - Accounting                                                                    |              |                |
| Removal                                | Requisite Course: ACCTG 030 - QuickBooks (Active)                                              |              |                |

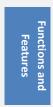

67

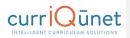

# **Student Learning Outcomes**

**Student Learning Outcomes** often uses an Ordered List feature. To use this tool, first click **Add New Item**. Each outcome needs to be added individually.

| Modify Course: A              | CCTG-030 - QuickBooks<br>Remaining Launch Requirements:                                                                                                    | 4 Launch     | Delete Draft   |
|-------------------------------|----------------------------------------------------------------------------------------------------|--------------|----------------|
|                               |                                                                                                    | 4 Launon     | Delete Draft   |
| Main 5/                       | Student Learning Outcomes                                                                                                    |              |                |
| Co-Contributor                | Upon completion of this course, the student should be able to:                                                                                                    | 1            |                |
| Co-Contributor                | Learning Outcomes                                                                                                    | Show Details | O Add New Item |
| Units/Hours                   | Diagram and describe the accounting cycle using QuickBooks ensuring that all accoun<br>properly stored, backed-up and secured. (Ler/Lab A-G)                                                                             | ting data is | 9 🛛            |
| Lecture and/or Lab<br>Content | Proposed Method of Assessment for SLOs: -                                                                                                    |              |                |
| Student Learning<br>Outcomes  | SLO Change resuting from assessment data (Only complete if SLO change is a result of ass<br>This SLO maps to the following Institutional Learning Outcomes (ILOs), please che<br>This section deer not contain any data. |              |                |

Enter the information for each item and click **Save** after each entry.

**NOTE:** When you see text boxes highlighted in pink they are "save requirements." These differ from "launch requirement," because these are not necessarily required to launch the proposal, but these are required to save an item to the proposal. As shown in the example below, if you enter a **Student Learning Outcome** (SLO) you must also enter the **Proposed Method of Assessment** for that specific SLO.

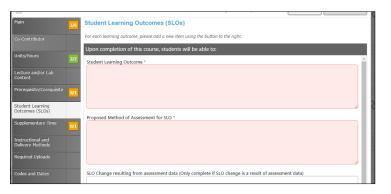

# curriQunet

Some Institutions will have the option to map course SLOs directly to Individual Learning Outcomes (ILOs). This is normally only done for stand-alone courses or for institutions that do not map their SLOs to their Program Learning Outcomes (PLOs) directly. If this is an option, users can indicate by checking the appropriate checkboxes as to which ILOs an SLO maps to. You can select multiple checkboxes.

| -                                      |                                                                                                    |
|----------------------------------------|----------------------------------------------------------------------------------------------------|
| Modify Course: AC                      | CTG-030 - QuickBooks<br>Remaining Launch Requirements: 4 Launch Delete Draft                                                                                                    |
| Main 5/8                               | Student Learning Outcomes                                                                                                    |
| Co-Contributor                         | Upon completion of this course, the student should be able to:<br>Learning Outcomes                                                                                                    |
| Units/Hours 1/1                        | Outcome Text *<br>B Z U w (inherited font) + (inherited size) + ▲ + ④ + ⑤ = 3 = = = = 3 3 = 3 3 3 3 3 3 3 3 3 3                                                                                                    |
| Lecture and/or Lab<br>Content          | Select block type 🔭 🗠 🕤 🖼 🦈 🖬                                                                                                    |
| Student Learning<br>Outcomes 1/1       |                                                                                                    |
| Methods of Evaluation and Examination  |                                                                                                    |
| Textbooks/Learning<br>Materials        |                                                                                                    |
| Prerequisite/Corequisite               | Proposed Method of Assessment for SLOs *                                                                                                    |
| Prerequisite/Corequisite<br>Validation |                                                                                                    |
| Prerequisite/Corequisite<br>Removal    |                                                                                                    |
| Advisory/Recommended<br>Preparation    |                                                                                                    |
| Homework 20                            |                                                                                                    |
| Method of Instruction                  | SLO Change resulting from assessment data (Only complete if SLO change is a result of assessment data)                                                                                                    |
| Status                                 |                                                                                                    |
| Program Status                         |                                                                                                    |
| General Education<br>Status            |                                                                                                    |
| Completed by Dean                      | This SLO maps to the following Institutional Learning Outcomes (ILOs), please check                                                                                                    |
| Material Fees                          | Communication: The student will demonstrate effective communication, appropriate to the audience and purpose.                                                                                                    |
| Codes and Dates                        | Inquiry and Reasoning: The student will critically evaluate information to interpret ideas and solve problems. Information Competency: The student will utilize information from a variety of sources and make an informed decision and take action. |
| Online Supplement                      | Social Responsibility: The student will demonstrate effective interpersonal skills with people of diverse backgrounds and effectively<br>function in group decision making.                                                                          |
|                                        | Personal Development: The student will demonstrate growth and self-management to promote life-long learning and personal well-<br>being.                                                                                                    |
|                                        |                                                                                                    |
|                                        | O Save O Cancel                                                                                                    |

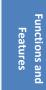

69

# 

When you have entered and saved the SLOs, you will see a screen similar to the one below. To edit a Student Learning Outcome, click the blue bar containing the outcome. You will be taken back to the detail page where you are able to make the changes. To re-order outcomes, use the up and down arrows to the right of the blue bar. Click the red **Delete** icon (S) to delete individual outcomes.

| New Course: Ar                           | t today                                                                                                    |       |                            |                |
|------------------------------------------|----------------------------------------------------------------------------------------------------|-------|----------------------------|----------------|
| Status: Draft                            | Remaining Launch Requirement                                                                                                    | ls: 5 | Launch                     | Delete Draft   |
| Main                                     | 777 Student Learning Outcomes                                                                                                    |       |                            |                |
| Co-Contributor                           | Last updated by Non-admin User on 2/2/2016 at 10:20 AM<br>For each learning outcome, please add a new item using the button to the right. |       | Down Arrows<br>re-ordering | l              |
| Units/Hours                              | 3/3 Upon completion of this course, the student should be able to:                                                                        | 2     | Show Details               | O Add New Item |
| Lecture and/or Lab<br>Content            | 1/1 SLO 1                                                                                                    |       |                            | 8              |
| Student Learning<br>Outcomes             | Proposed Method of Assessment for SLOs: Proposed Method 1<br>To which program goal(s) is this course aligned?: Program 1                  |       |                            | Delete SLO     |
| Methods of Evaluation<br>and Examination | 0/1 SLO 2                                                                                                    |       |                            | e 🗧            |
| Prerequisite/Corequisite                 | Proposed Method of Assessment for SLOs: Method 2<br>To which program goal(s) is this course aligned?: Program 2                           |       |                            |                |
| Supplementary Time                       | <b>01</b>                                                                                                    |       |                            |                |

# Condition

The **Condition** dropdown selector need only be used if an "**or**" situation or a "**nesting**" situation applies, otherwise it is already implied that an "**and**" statement exists between entries.

The **Condition** dropdown menu allows you to specify if this course must be taken as well as (using "**and**") or instead of (using "**or**") the next requirement.

| Status            | Condition |
|-------------------|-----------|
| Program Status    | and<br>or |
| General Education |           |

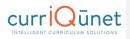

# **Course Blocks**

Course blocks are nested ordered lists that hold the requirements for a program. The first level indicates categories of courses for the program, which may include Program Prerequisites, Core Courses, or Electives. Within each of those categories, the user will assemble the courses that will meet that requirement.

| Accounting AS, M:    | Major                                                                                              |                             |
|----------------------|----------------------------------------------------------------------------------------------------|-----------------------------|
| Status: Active       | View Proposal History                                                                              |                             |
| Main 4/6             | Program Blocks                                                                                     |                             |
| Catalog Description  | Last updated by<br>Questions? Find answers in <u>CurricUNET Curriculum Handbook.</u>               |                             |
| Program Blocks       | Create blocks for each group of required and/or optional courses and activities that an            | re part of this program.    |
|                      | Block Definitions                                                                                  | Show Details O Add New Item |
| Program Outcomes     | 🖉 First Semester:                                                                                  | 8                           |
| Consultation         | Block Elements                                                                                     | Zedit Block Elements        |
|                      | ACCT 1 - Financial Accounting 5.000 *Active*<br>Subject: ACCT - Accounting                         |                             |
| Codes and Notes      | MABS 60 - Introduction to Computer Applications for Business 3.000 *Active*                        |                             |
| Originator and Dates | Subject: MABS - Computer Applications                                                              |                             |
|                      | BSMA 68 - Mathematics of Business 3.000 "Active"<br>Subject: BSMA - Business Mathematics           |                             |
|                      | Second Semester:                                                                                   | € 8                         |
|                      | Block Elements                                                                                     | Edit Block Elements         |
|                      | ACCT 2 - Managerial Accounting 5.000 "Active"<br>Subject: ACCT - Accounting                        | Con block Elements          |
|                      | BSEN 74 - Written Business Communication 3.000 *Active*<br>Subject: BSEN - Business English        |                             |
|                      | ACCT 59 - Federal Income Tax 3.000 "Active"<br>Subject: ACCT - Accounting                          |                             |
|                      | MABS 101 - Spreadsheets for Business/Excel 3.000 "Active"<br>Subject: MABS - Computer Applications |                             |

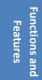

71

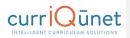

### **Content Review**

To review how the content or objectives of a requisite affect the course you are working on, click **Add New Item**.

| New Course: testing                                  | g2<br>Remaining Launch Requirements: 2 Launch Delete Draft                                                                                                    |
|------------------------------------------------------|----------------------------------------------------------------------------------------------------|
| Cover                                                | Content Review Last updated by nonadmin user5 on 1/20/2016 at 10:34 AM If you have any issues with this page Consider the following: If the Requisite Course digradum is not populated then mole sure that requilites courses have been added to the Requisites tob If there are on Course Course Course Course Course Course is an extended in the Objectives tab. |
| Course Objectives                                    | If there are no Require Course Objectives later and male sure that:                                                                                                    |
| List Additional<br>Variable Units<br>Degree Transfer | discipline, please complete the Content Review form at this link: <u>Content Review</u> , and attach the form and supporting documentation to the Attachment Stud. Content Review  Content Review There are no content review to display.                                                                                                    |
| Applicability<br>General Ed<br>Articulation Info     |                                                                                                    |
| Core Competencies                                    |                                                                                                    |
| Student Learning<br>Outcomes<br>Requisites           |                                                                                                    |
| Content Review                                       |                                                                                                    |

Use the dropdown menu to choose the **Requisite Course** and **Content Review Type**.

| Content Review         |    |          |  |
|------------------------|----|----------|--|
| Requisite Course       |    | <b>*</b> |  |
| Content Review<br>Type | [] |          |  |

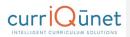

### **Objective and Content Mapping**

To map this courses objectives to a requisite course's objectives, select the **Content Review Type**, "**Objective To Objective**" from the **Content Review Type** menu. Select the current course objectives and the corresponding requisite course objectives from the check lists that will appear.

**NOTE**: Both courses must have objectives saved for items to appear in checklist.

| Cover 11/11                       | Content Review                                               | N                                                                                                    |
|-----------------------------------|--------------------------------------------------------------|----------------------------------------------------------------------------------------------------|
| Co-Contributor                    | If you have any issue                                        | Idmin user 5 on 1/20/2016 at 10:34 AM<br>s with this page Consider the following:                                                                                                    |
| Division Planning                 | <ul> <li>If there are no</li> <li>If there are no</li> </ul> | Course dropdown is not populated then make sure that requisities course have been added to the Requisites tob.<br>Current Course Objective listed makes sure that objectives have been entered on the Objectives tob.<br>Requisite Course Objectives listed make sure that<br>dist Course has been nelected at the too of the pope. |
| Course Objectives                 |                                                              | uiste Course that has been selected has objectives entered on its Objectives tab.                                                                                                    |
| Units/Hours                       |                                                              | ence in the same discipline, complete this section for Content Review. For courses not in a sequence, or outside the<br>plete the Content Review form at this link: <u>Content Review</u> , and attach the form and supporting documentation to the                                                                                 |
| List Additional<br>Variable Units | Content Review                                               |                                                                                                    |
| Degree Transfer<br>Applicability  | Requisite Course                                             | TEST 1120 - testing2 (In Review)                                                                                                    |
| General Ed                        | Туре                                                         | Ubjective to Ubjective                                                                                                    |
| Articulation Info                 | Current Course                                               | Objectives                                                                                                    |
| Core Competencies                 | Organize, display                                            | , and analyze data to address a research question and communicate results.                                                                                                    |
| Student Learning<br>Outcomes      | Requisite Course<br>Heading for this<br>Objective text 1     | e Objective(s)                                                                                                    |
| Requisites                        | Heading again                                                | , and analyze data to address a research question and communicate results.                                                                                                    |
| Content Review                    |                                                              |                                                                                                    |

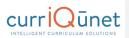

### **Objective to Content**

To map this course's objectives to items in a requisite course's content, select **Content Review Type** menu, and then "**Objective to Content**." Select the current course objectives from the check list that will appear, and enter the information from the requisite course's content in the text area.

NOTE: The current course must have objectives saved for items to appear in checklist.

| Proposal Resources          | Content Review                                                                                                    | 1 |
|-----------------------------|----------------------------------------------------------------------------------------------------|---|
|                             | If you have any issues with this page Consider the following:                                                                                                    |   |
| Cover 6/6<br>Units/Hours 33 | If the Requisite Course dropodown is not populated then male sure that requisites courses have been added to the Requisites tab.     If there are no Course Topicative listed male sure that operatives have been entered on the Objectives tab.     A Requisit Course has been selected at the top of the pope.     A Requisit Course has been selected at the top of the pope. |   |
|                             | <ul> <li>The Requisite Course that has been selected has objectives entered on its Objectives tab.</li> </ul>                                                                                                    |   |
| Objectives                  | Content Review                                                                                                    |   |
| Requisites                  | Requisite Course PHOT 180 - Digital Darkroom (Active)                                                                                                    |   |
| Content Review              | Content Review Objective to Content                                                                                                    |   |
| Math & English Skills       | Current Course Objectives                                                                                                    | _ |
| Advisories                  | Identify which color space, CMYK or RGB, is most appropriate for optimum reproduction guality.                                                                                                    |   |
|                             | Demonstrate an ability to calibrate color monitors and create ICC profiles.                                                                                                    |   |
| Degree Applicability        | Demonstrate an ability to calibrate color scanners and create ICC profiles.                                                                                                    |   |
|                             | Demonstrate an ability to calibrate color printers and create ICC profiles.                                                                                                    |   |
| Student Learning            | Generate ICC profiles for a professional digital capture system.                                                                                                    |   |
| Outcomes                    | Demonstrate control with input-output curves for optimum reproduction quality.                                                                                                    |   |
|                             | Operate professional high-end scanning tools for film and flat-art materials.                                                                                                    |   |
| Course Content              | Recognize the components of a good quality print.                                                                                                    |   |
|                             | Generate large print output.                                                                                                    |   |
| Methods of Instruction      | Manage workflow automation and multiple device matching systems.                                                                                                    |   |
|                             | Requisite Content                                                                                                    |   |
|                             | Use of equipment                                                                                                    |   |
| Assignments 1/1             | Operate scanners                                                                                                    |   |
|                             | Operate printers                                                                                                    |   |
| Methods of Evaluation       | Evaluate print quality and appropriate resolutions for printing                                                                                                    |   |
|                             |                                                                                                    |   |

Functions and Features

74

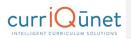

# **Read Only Fields**

If at any point you are unable to click into or make changes to a field's information, you do not have edit privileges for that field. If you need to make changes to such a field, contact your institution's currIQūnet administrators.

#### **Auto Calculations**

Some institutions have automatically calculated fields on their Units/Hours pages. When users enter the base measurement into the white numerical fields the grayed out fields will automatically calculate.

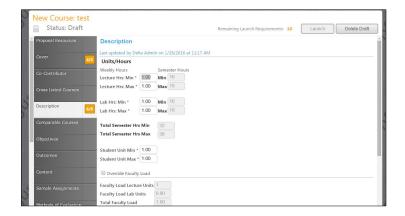

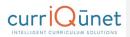

# Show/Hide Pages

Show/Hide pages are used in areas where additional information is required because the proposal meets certain criteria. Responses on a field of any type may cause additional fields to appear.

Most frequently, the trigger field and the unlocked fields will be on the same proposal page. For example, on this proposal page, the user is to indicate that a list of materials to support the course has been provided to library staff.

| NewCourse: TS1-7                         | 12 - Herpetology of the Great Basin                                                                                    |
|------------------------------------------|----------------------------------------------------------------------------------------------------|
| Status: Draft                            | Remaining Launch Requirements: 10 Launch Delete Draft                                                                  |
| Arranged Hours     Instructional         | Library                                                                                                    |
| Activities<br>Methods of<br>Presentation | (Checking this box will allow you to attach a document.)<br>[] List of suggested materials has been given to Librarian |
| Methods of<br>Evaluation                 | (If you leave the following hox unchecked, then you must attach a suggested materials/course references document.)     |
| Appropriate Texts                        | Additional Comments/Information                                                                                        |
| Sample Assignments                       |                                                                                                    |
| Student Learning<br>Outcomes             |                                                                                                    |
| Minimum<br>Qualification                 |                                                                                                    |
| Library                                  |                                                                                                    |

When a user selects this checkbox, an attachment tool appears to add a copy of this list to the proposal.

| NewCourse: TS1-7                         | 12 - Herpetology of the Great Basin                                                                                                    |
|------------------------------------------|----------------------------------------------------------------------------------------------------|
| Status: Draft                            | Remaining Launch Requirements: 10 Launch Delete Draft                                                                                                    |
| Arranged Hours     Instructional         | Library                                                                                                    |
| Activities<br>Methods of<br>Presentation | (Checking this box will allow you to attach a document.)<br>⊮ List of suggested materials has been given to Librarian                                                |
| Methods of<br>Evaluation                 | Press Select to browse for files. To attach selected files to this record, press Upload files. Select                                                                |
| Appropriate Texts                        | Attachments                                                                                                    |
| Sample Assignments                       | There are no attachments to display. Press Select to browse for files to attach to this record.                                                                      |
| Student Learning<br>Outcomes             | (If you leave the following box unchecked, then you must attach a suggested materials/course references document) I Library has adequate materials to support course |
| Minimum<br>Qualification                 | Additional Comments/Information                                                                                                    |
| Library                                  |                                                                                                    |
| Distance Education                       |                                                                                                    |

Functions and Features

76

www.currIQunet.com

I

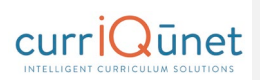

Show/Hide triggers may also unlock a different proposal path. In the following example, when a user selects the Global Citizenship page, there is a message stating "This course is either not proposed for or already approved for Global Citizenship. Edit the global status of this course on the cover page."

| NewCourse: TS1-7                                                                         | 12 - Herpetology of the Great Basin                                                                                                    |
|------------------------------------------------------------------------------------------|----------------------------------------------------------------------------------------------------|
| Status: Draft                                                                            | Remaining Launch Requirements: 14 Launch Delete Draft                                                                                         |
| <ul> <li>Arranged Hours         Instructional             Activities         </li> </ul> | Global Citizenship Application                                                                                                    |
| Methods of<br>Presentation                                                               | This course is either not proposed for, or already approved for Global Citizenship<br>Edit the global status of this course on the cover page |
| Methods of<br>Evaluation                                                                 |                                                                                                    |
| Appropriate Texts                                                                        |                                                                                                    |
| Sample Assignments 0/1                                                                   |                                                                                                    |
| Student Learning<br>Outcomes                                                             |                                                                                                    |
| Minimum<br>Qualification                                                                 |                                                                                                    |
| Library                                                                                  |                                                                                                    |
| Distance Education                                                                       |                                                                                                    |
| Distance Education<br>Interactions                                                       |                                                                                                    |
| Distance Education<br>Assessment                                                         |                                                                                                    |
| Global Citizenship<br>Application                                                        |                                                                                                    |
| Attached Files                                                                           |                                                                                                    |

Functions and Features

77

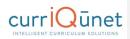

If the user returns to the Cover page and selects the checkbox indicating this course is proposed for Global Citizenship status, upon returning to the Global Citizenship page, they will be able to edit this page.

| Status: Draft                                                                                                    | Remaining Launch Requirements: 14 Launch Delete Draft                                                                                                    |
|----------------------------------------------------------------------------------------------------|----------------------------------------------------------------------------------------------------|
| Proposal Resources                                                                                                    |                                                                                                    |
| Cover 4/7                                                                                                    |                                                                                                    |
| Contributor                                                                                                    | This course has no crosslisted courses                                                                                                    |
| Jnits/Hours 0/5                                                                                                    |                                                                                                    |
| Course 044                                                                                                    | Formerly Same As Catalog Course Description *                                                                                                    |
| Pre/Corequisites &<br>Advisories                                                                                                    | sample for user manual                                                                                                    |
| Requisite Validation                                                                                                    |                                                                                                    |
|                                                                                                    | Course Notes to Print in Catalog                                                                                                    |
| Arranged Hours<br>Objectives                                                                                                    |                                                                                                    |
|                                                                                                    |                                                                                                    |
|                                                                                                    | Rationale *<br>For NEW courses, explain why this course should be added to the curriculum, explaining the "need" and the "target population" of<br>the course for course UPDATES, briefly explain what aspects of the course have been updated (aspecially any significant or substantial                                                                                                    |
| Arranged Hours<br>Instructional<br>Activities                                                                                                    | Part Net You have been used as a second of the second of the second o |
| Activities<br>1ethods of<br>Presentation                                                                                                    |                                                                                                    |
| 1ethods of<br>valuation                                                                                                    | Proposal Information                                                                                                    |
| Appropriate Texts                                                                                                    | Proposed Start Year: *                                                                                                    |
| Sample Assignments                                                                                                    | Proposed For Distance Education                                                                                                    |
|                                                                                                    | The provide the concentration of the second second se                                                                                                    |
|                                                                                                    |                                                                                                    |
| ewCourse: TS1-                                                                                                    | -712 - Herpetology of the Great Basin                                                                                                    |
| Status: Draft                                                                                                    | -712 - Herpetology of the Great Basin<br>Remaining Launch Requirements: 14 Launch Delete Draft                                                                                                    |
| Status: Draft                                                                                                    | Remaining Launch Requirements: 14 Launch Delete Draft Global Citizenship Application                                                                                                    |
| Status: Draft<br>Arranged Hours<br>Instructional<br>Activities                                                                                                    | Remaining Launch Requirements: 14 Launch Delete Draft                                                                                                    |
| Status: Draft<br>wranged Hours<br>nstructional<br>cctivities<br>tethods of<br>resentation<br>tethods of                                                                                                    | Remaining Launch Requirements: 14 Launch Delete Draft Global Citizenship Application Entity Global Citizenship Category                                                                                                    |
| Status: Draft                                                                                                    | Remaining Launch Requirements: 14 Launch Delete Draft Global Citizenship Application Entity Global Citizenship Category                                                                                                    |
| Status: Draft<br>wranged Hours<br>nstructional<br>divivities<br>Aethods of<br>Aethods of<br>Aethods of<br>Appropriate Texts                                                                                                    | Remaining Launch Requirements: 14 Launch Delete Draft Global Citizenship Application Entity Global Citizenship Category Global Citizenship Category                                                                                                    |
| Status: Draft<br>kranged Hours<br>netructional<br>citivities<br>Hethods of<br>vectors of<br>valuation<br>kepropriate Texts<br>sample Assignments<br>student Learning                                                                                                    | Remaining Launch Requirements: 14 Launch Delete Draft Global Citizenship Application Entity Global Citizenship Category Global Citizenship Category                                                                                                    |
| Status: Draft<br>wransed Hours<br>netructional<br>wethods of<br>vesentation<br>Aethods of<br>vesentation<br>Appropriate Texts<br>sample Assignments<br>student Learning<br>Dutcomes                                                                                                    | Remaining Launch Requirements: 14 Launch Delete Draft Global Citizenship Category Global Citizenship Category                                                                                                    |
| Status: Draft Vranged Hours Instructional Vethods of Vresentation Vethods of Vethods of Vethods of Vethods of Vethods of Vethods of Student Learning Vethods Vethods V | Remaining Launch Requirements: 14 Launch Delete Draft Global Citizenship Category Global Citizenship Category                                                                                                    |
| Status: Draft       Arranged Hours<br>Instructional<br>Activities       Vehtods of<br>Presentation       Student Learning       Student Learning       Student Learning       Student Learning       Student Learning                                                                                                    | Remaining Launch Requirements: 14 Launch Delete Draft Global Citizenship Category Global Citizenship Category                                                                                                    |
| Status: Draft       Managed Hours<br>Instructional<br>Autividies       Mathada of<br>Presentation       Augoropriate Texts       Sample Assignments       Student Learning<br>Justification       Minimum<br>Justification       Jubrary                                                                                                    | Remaining Launch Requirements: 14 Launch Delete Draft Global Citizenship Category Global Citizenship Category                                                                                                    |
| Status: Draft       wranged Hows       Instructional       Wethods of       Vethods of       Vethods of       Sample Assignments       Student Learning       Vulcimition       Whimution       Whimution       Vulcimition       Vulcimition       Vulcimition       Vulcimition       Vulcimition       Vulcimition       Vulcimition       Vulcimition       Vulcimition                                                                                                    | Remaining Launch Requirements: 14 Launch Delete Draft Global Citizenship Category Global Citizenship Category                                                                                                    |

www.currIQunet.com

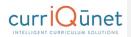

#### **Rich Text Editor**

This feature is used in numerous places throughout META. The Rich Text Editor within the META system provides several tools to help you format text entries. It also allows you to add hyperlinks and insert images like word-processing programs.

Copying and pasting an outline straight from Microsoft Word or a similar word-processing program will **NOT** provide a properly formatted outline. The embedded formatting information word-processing programs include will cause issues within the editor.

If pasting a paragraph of text (as you might for a Course Description) into the Rich Text Editor, you must paste it as plain text. Type **Ctrl+Shift+V** (in Windows), or right click on your mouse, and select **Paste as Plain Text**. If you do not do this, hidden formatting tags will interfere with the internal tools of the editor and cause problems with reports.

#### Creating an Outline within the Rich Text Editor

The simplest and best way to produce a properly formatted outline is directly in the Rich Text Editor. You may enter your line headings as you see fit, or use the built-in list tools.

The left **List Tools button** creates a bulleted list, and the right button creates a numbered list. Use the indent tools to create levels within the list. The button on the left (in the indent tools) will create an indent and the right side button will remove the indentation.

Below is an example of a bulleted list with several levels of indentation:

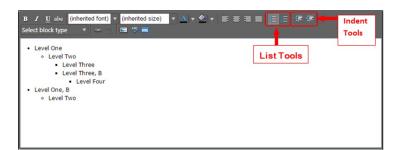

Functions and Features

79

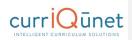

Below is an example of a numbered list with several levels of indentation:

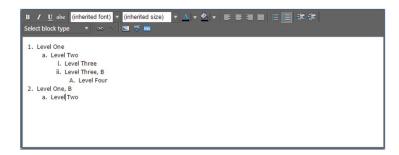

If you would prefer to specify your own level designations, you may do so as well, using the indentation tools as necessary.

To create indented levels, select the end of the last line before the indentation, and click **Enter**. Select the end of the last line of the indentation, and click **Enter** again. This will create a new block of text. You **MUST** add these additional hard returns to indent text.

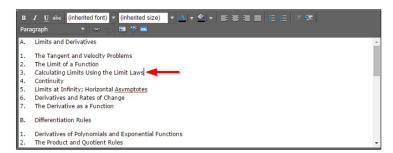

Click within the block to be indented, and click the **Indent** button. To indent a second level, click the button twice. For a third level, click three times, etc. Do this for each level.

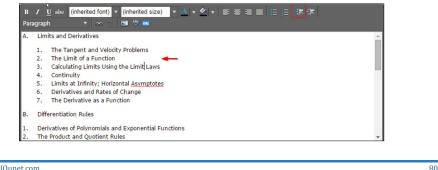

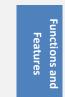

www.currlOunet.com

**Functions and** 

Features

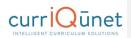

#### Creating an Outline Using HTML

The third way to create a properly formatted outline requires knowledge coding HTML. If you know how to format your outline in this method, click the **HTML** button.

| B Z <u>U</u> abe (in<br>Select block type | herited font) ▼ (inherite | d size) 🔻 🔺 👻 🖛 | ∊∊∊∊∊∊ | le 译 译 |
|-------------------------------------------|---------------------------|-----------------|--------|--------|
|                                           |                           |                 |        |        |
|                                           |                           |                 |        |        |
|                                           |                           |                 |        |        |
|                                           |                           |                 |        |        |

This will change the view of the Rich Text Editor. Enter or copy and paste your content and HTML code as desired. When finished, click OK to save your changes.

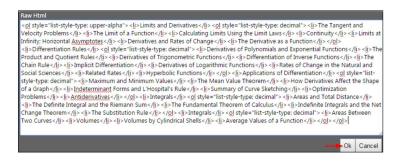

If done correctly, this will produce an outline in the Rich Text Editor.

# CURRIQUE SOLUTIONS

# Approvals

To view pending approvals, click the **Approvals** button at the top of any page. If you have any approvals waiting for you, there will be an orange box with a number in it attached to the **Approvals** button. The process is similar for all proposal types. The standard user without administrative privileges will not be able to see the **All Approvals** option. They will only be able to see approvals for which they are the originator or the next member of the approval process.

|                 | ET 📕     | Curriculum | Approvals | 30 <b>1</b> | Create Proposal | Search Wo    | rldWide 🛞 |
|-----------------|----------|------------|-----------|-------------|-----------------|--------------|-----------|
| Approvals       | Proposal |            |           | Subject:All | ▼ Organ         | izations:All | ٣         |
| Proposal Type O | Title    |            | iearch 💌  | Position    | Pendi           | ng Changes   | Reports   |

If you are the next user in the approval process, you will see this screen. If you wish to view the course, you can select **View Proposal**. You may also view any available reports by clicking the name of the report. Use the **Action** drop down menu to select the action you wish to take on the proposal, add any **Comments**, and then click **Commit**. When you make a comment it will become a permanent part of the comments once you click commit.

Committing your actions will move the proposal to the next part of the approval process. If you reject the proposal, it will remove the proposal from the system. If you request changes, it will send the proposal back to the originator. Once these changes have been made, the proposal will return to the person who requested the changes.

The **History** report shows what has happened in the approvals process for this proposal and who is next in line, the time and date each action was taken on the proposal. It also shows the actions that have been taken on this proposal and a permanent history of comments.

|                    | Curr            |                       |                                                                                                    |                                                                                                    |               |      |
|--------------------|-----------------|-----------------------|----------------------------------------------------------------------------------------------------|----------------------------------------------------------------------------------------------------|---------------|------|
| proval Update f    | or Academic D   | irector               |                                                                                                    |                                                                                                    |               |      |
|                    |                 |                       | luman Resource Ma                                                                                                    | nagement and                                                                                                    | Development   |      |
| w Program Proposal | Program Summary | Comparison A          | ll Fields                                                                                                    |                                                                                                    |               |      |
| ition Academic     | Director        |                       |                                                                                                    |                                                                                                    |               |      |
| Colored Con        |                 | •                     |                                                                                                    |                                                                                                    |               |      |
| ion Select Une     |                 |                       |                                                                                                    |                                                                                                    |               |      |
| nments             |                 |                       |                                                                                                    |                                                                                                    |               |      |
| 01                 |                 |                       |                                                                                                    |                                                                                                    |               |      |
| 01                 |                 |                       |                                                                                                    |                                                                                                    |               |      |
| 01                 |                 |                       |                                                                                                    |                                                                                                    |               | Comm |
| 01                 |                 |                       |                                                                                                    |                                                                                                    |               | Comm |
| nments             | Step            | Step Type             | User Fullname                                                                                                    | Action                                                                                                    | Action Commer |      |
| iistory Status     |                 | Step Type<br>Required | User Fullname<br>test test                                                                                                    | Action<br>Pending                                                                                                    | Action Commer |      |
| iistory Status     | Step            |                       | A REAL PROPERTY OF A REAL PROPERTY OF A REAL PROPER | Concernance of the local division of the local division of the loc | Action Commer |      |

Make sure you see a confirmation message to confirm that when you clicked **Commit**, the action was received. The confirmation will appear in a popup window. You must click **Close to continue** to ensure your actions are committed. **This is vital**. *If you do not see this popup, your action has not been saved, and you must perform your action again.* 

|     | litle    | Search                           |           |
|-----|----------|----------------------------------|-----------|
| niz | Your com | ments and action have been saved |           |
|     |          | Close to co                      | ontinue " |
|     |          |                                  | I         |
|     |          | DIVISIO                          |           |

# Implementing or Publishing Curriculum

To implement a curriculum proposal and add it to the college's offerings, the last user in the approval process must select **Implement** (1) from the action menu. Select the **Publish date** (the date the course will become active) by clicking on the **Calendar** icon (2). Add any comments necessary and click **Commit** (3).

You must confirm the final action by clicking **Activate**. *This is a vital action*. If you do not see this popup, your action has not been saved, and you must perform it again.

| Confirm Publish                                                              |        | × |
|------------------------------------------------------------------------------|--------|---|
| Are you sure you want to publish this proposal on $\ensuremath{1/25/2016}$ ? |        |   |
| Activate                                                                     | Cancel |   |